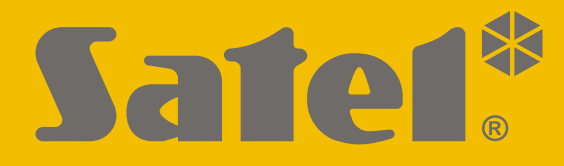

 $C \in$ 

# **LISTA FUNKCJI SERWISOWYCH**

perfecta-ip\_lf\_pl 07/20

**SATEL sp. z o.o.** ul. Budowlanych 66 • 80-298 Gdańsk • POLSKA tel. 58 320 94 00 • serwis 58 320 94 30 • dz. techn. 58 320 94 20; 604 166 075 **www.satel.pl**

**-IP** Wersja oprogramowania 1.04**PERFECTA** Centrala alarmowa Centrala alarmowa

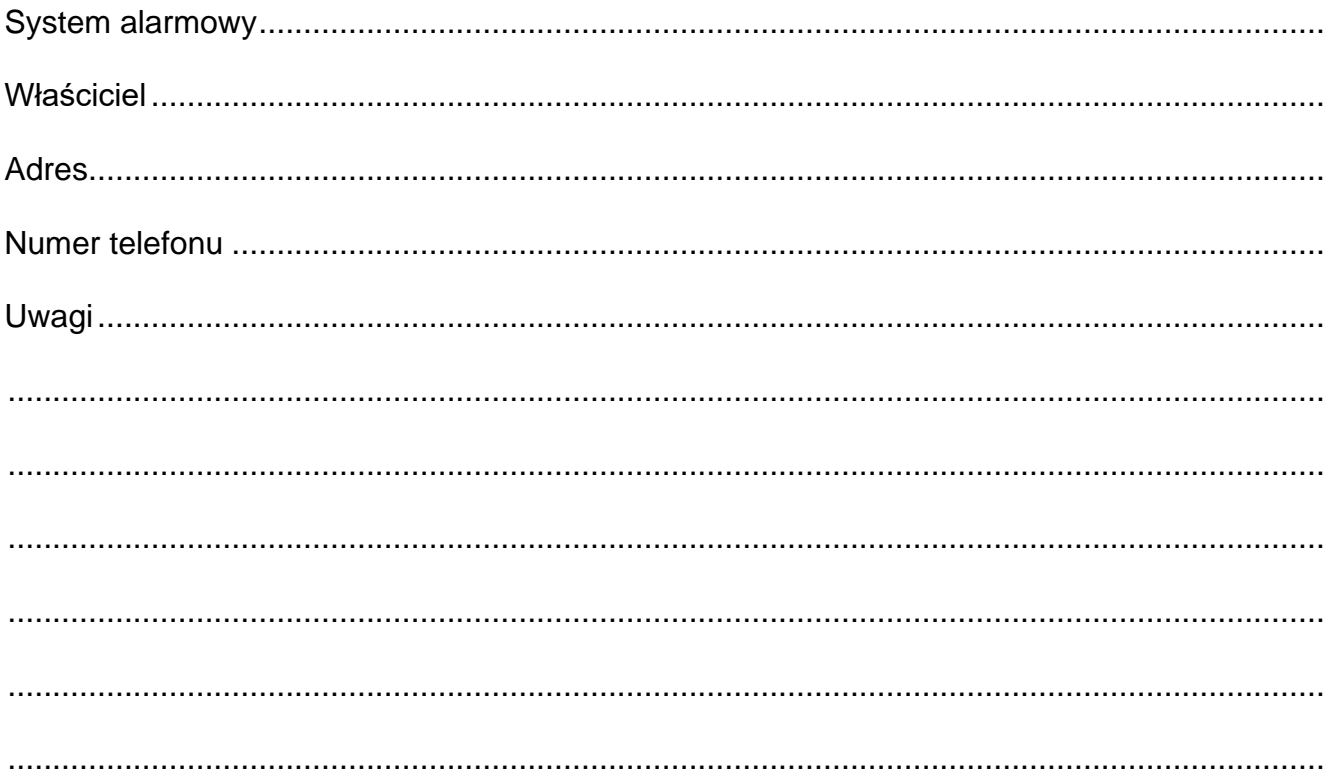

# **1. Wprowadzenie**

Niniejszy dokument prezentuje liste funkcij dostepnych w menu trybu serwisowego. W nawiasach kwadratowych umieszczone zostały wartości ustawione fabrycznie (jeżeli parametr jest zdefiniowany / opcja włączona).

# **1.1 Uruchomienie trybu serwisowego**

- 1. Wprowadź **hasło serwisowe** (fabrycznie: 12345) i naciśnij  $(* \cdot ).$
- 2. Wyświetlone zostanie menu użytkownika.
- 3. Naciśnij  $\left[\mathcal{P}|\blacktriangle\right]$ .
- 4. Gdy kursor  $\div$  wskaże funkcję TRYB SERWISOWY, naciśnij  $(\# \mathbb{C})$ .
- 5. Wyświetlone zostanie menu trybu serwisowego (kursor + wskaże funkcię KONIEC TS).

## **1.2 Poruszanie się po menu i uruchamianie funkcji**

Możesz poruszać się po menu używając klawiszy ze strzałkami lub skrótów numerycznych. Możesz łączyć te metody ze sobą. Kursor + wskazuje podmenu, do którego możesz wejść / funkcję, którą możesz uruchomić.

#### **1.2.1 Używanie klawiszy ze strzałkami**

- 1. Przy pomocy klawiszy  $\boxed{\mathbf{x} \cdot \mathbf{y}}$  i  $\boxed{\mathbf{P} \cdot \mathbf{A}}$  znajdź żądane podmenu.
- 2. Naciśnij  $\overline{(*)}$  lub  $\overline{(*)}$ . żeby wejść w podmenu (klawisz  $\overline{(*)}$  umożliwia powrót do menu głównego).
- 3. Powtarzaj czynności opisane w punktach 1 i 2 do chwili znalezienia żądanej funkcji.
- 4. Naciśnii  $(*|*)$  lub  $(\# \mathbb{C})$ , żeby uruchomić funkcie.

#### **1.2.2 Używanie skrótów numerycznych**

Podmenu i funkcje są oznaczone numerami.

- 1. Przy pomocy klawiszy oznaczonych cyframi wprowadź numer (klawisz  $($ skasowanie ostatniej cyfry).
- 2. Wyświetlona zostanie pozycja w menu oznaczona tym numerem (klawisz  $(* \cdot )$  umożliwia powrót do menu głównego).
- 3. Naciśnij  $\langle \cdot | \cdot \rangle$  lub  $(\# \mathbb{C})$ , żeby wejść w podmenu lub uruchomić funkcję.

Jeżeli kursor + wskazuje KONIEC TS i chcesz szybko uruchomić funkcję, wprowadź jej numer i naciśnij  $\mathbb{R}$  lub  $\overline{\sharp}$  0. Przykładowo, aby uruchomić funkcję identyfikacji ekspanderów, naciśnij kolejno  $(2_{ABC})$  $(1)$   $($ #  $\omega)$ .

Jeżeli kursor + wskazuje inną pozycję niż KONIEC TS, wprowadzenie cyfry spowoduje dopisanie jej na końcu numeru, którym oznaczona jest wyświetlana pozycja w menu. Nowe cyfry zawsze dopisywane są na końcu wyświetlanego numeru (tylko funkcja KONIEC TS nie jest numerowana). Przykładowo, jeżeli kursor + wskazuje pozycję menu o numerze 31 (31.Typ OBWODU), naciśniecie kolejno  $(3_{\text{DEF}})(2_{\text{ABC}})$  spowoduje wyświetlenie pozycji 3132 (3132.OBWÓD W.32), a nie 32 (32.CZUŁOŚĆ). W celu wyświetlenia pozycji 32 (32.CZUŁOŚĆ) należałoby nacisnąć  $(\overline{\mathbf{x}|\mathbf{y}})$  (przesunąć kursor + w dół) lub  $(\overline{\mathbf{C}|\mathbf{A}})$  (skasować 1 i dopisać 2).

Jeżeli pamiętasz numer podmenu / funkcji i chcesz uniknąć pomyłek, przed wprowadzeniem numeru naciśnij  $(* \; \bullet)$ .

# **1.3 Edycja danych**

Sposób edycji zależy od typu danych. Po zakończeniu edycji, naciśnij  $(\textbf{\# D})$ , aby zapisać zmiany. Naciśnij  $\left(\ast\right.\bullet\right)$ , jeżeli chcesz wyjść z funkcji bez zapisania zmian.

#### **1.3.1 Wybór z listy pojedynczego wyboru**

W dolnej linii wyświetlacza prezentowana jest aktualnie wybrana pozycja. Listę pozycji możesz przewijać naciskając klawisz  $(\overline{\mathbf{x}|\mathbf{x}})$  lub  $(\overline{\mathbf{P}|\mathbf{A}})$ .

## **1.3.2 Wybór z listy wielokrotnego wyboru**

W dolnej linii wyświetlacza prezentowana jest jedna z pozycji, którą możesz wybrać. Listę pozycji możesz przewijać naciskając klawisz  $(\overline{\mathbf{x}|\mathbf{y}})$  lub  $(\overline{\mathbf{A}|\mathbf{A}})$ . W górnym prawym rogu wyświetlacza znajduje się symbol:

– wyświetlana pozycja jest wybrana / opcja jest włączona,

– wyświetlana pozycja nie jest wybrana / opcja jest wyłączona.

Naciśnij dowolny klawisz z cyfrą, żeby zmienić wyświetlany aktualnie symbol na drugi.

Jeśli chcesz zobaczyć status wszystkich dostępnych pozycji (mogą to być np. wejścia, wyjścia, opcje itp.), naciśnij  $\overline{\bullet}$  lub  $\overline{\bullet}$  Liczby wokół wyświetlacza umożliwiają identyfikację prezentowanych pozycji. Klawisze  $\overline{|\cdot|}$  i  $\overline{(|\cdot|)}$  pozwalają przesuwać kursor. Po najechaniu kursorem na wybraną pozycję, możesz zmienić jej status naciskając dowolny klawisz z cyfrą. Jeśli chcesz wrócić do poprzedniego sposobu prezentowania listy, naciśnij  $\overline{[x] \cdot |}$  lub  $\overline{[e] \cdot |}$ .

### **1.3.3 Wprowadzanie wartości dziesiętnych**

Cyfry możesz wprowadzić przy pomocy klawiszy z cyframi. Klawisze <sup>¥D</sup>i (II) pozwalają przesuwać kursor. W niektórych funkcjach klawisz  $\overline{P}$  kasuje cyfrę z lewej strony kursora.

### **1.3.4 Wprowadzanie wartości szesnastkowych**

Cyfry możesz wprowadzić przy pomocy klawiszy z cyframi. Znaki A, B i C możesz wprowadzić przy pomocy klawisza  $(2_{ABC})$ , a znaki D, E i F – przy pomocy klawisza  $(3_{DEF})$ (naciskaj klawisz, aż pojawi się żądany znak). Klawisze  $\blacktriangleright$  i  $\overline{C}$  pozwalają przesuwać kursor. Klawisz  $\left( P \right)$  kasuje znak z lewej strony kursora.

### **1.3.5 Wprowadzanie nazw**

Znaki, które można wprowadzać przy pomocy klawiszy, prezentuje tabela [1.](#page-4-0) Naciskaj klawisz, aż pojawi się żądany znak. Dłuższe przytrzymanie klawisza spowoduje wyświetlenie cyfry przypisanej do klawisza.

W górnej linii wyświetlacza, po prawej stronie, znajduje się informacja o wielkości liter: [Abc], [ABC] lub [abc] (zostanie wyświetlona po naciśnięciu dowolnego klawisza i będzie wyświetlana przez kilka sekund od ostatniego naciśnięcia klawisza).

Klawisze  $\mathbb{R} \triangleright$  i  $\Box$  pozwalają przesuwać kursor. Klawisz  $\mathbb{R} \triangleright$  kasuje znak z lewej strony kursora.

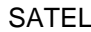

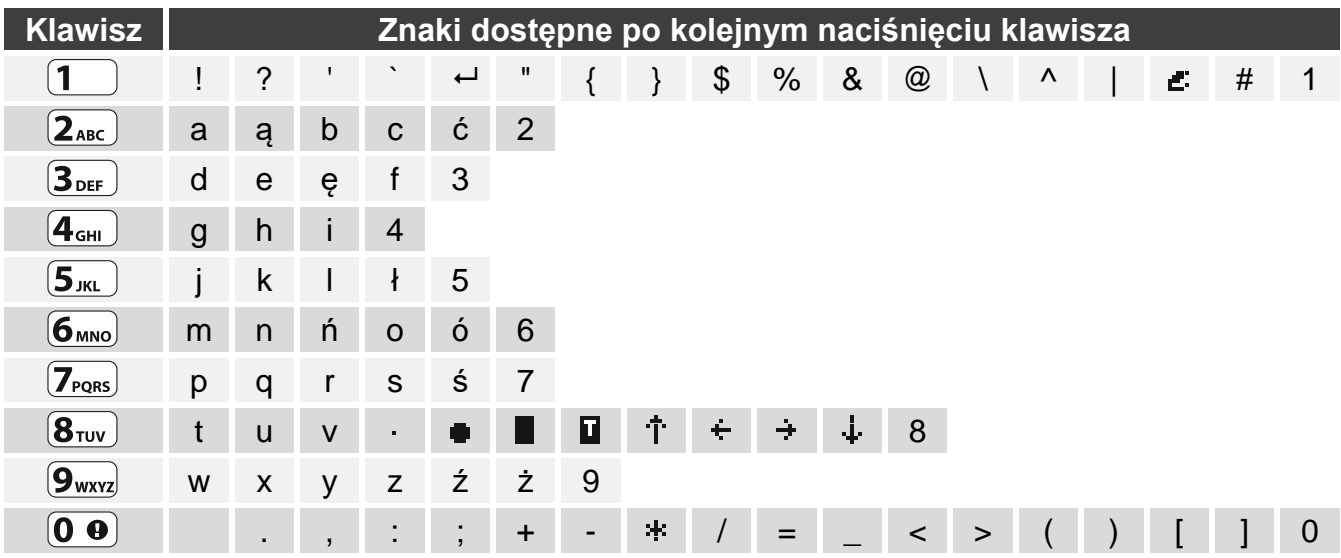

<span id="page-4-0"></span>Tabela 1. Znaki dostępne w manipulatorze podczas wprowadzania nazw. Duże litery dostępne są pod tymi samymi klawiszami (zmiana wielkości liter: klawisz  $(\mathbf{x} | \mathbf{v})$ ).

#### **1.4 Ukrycie trybu serwisowego**

Możesz ukryć tryb serwisowy przy pomocy funkcji 09.UKRYJ TS. Centrala pozostanie w trybie serwisowym, ale menu trybu serwisowego nie będzie wyświetlane. Funkcja ta jest przydatna np. gdy musisz odejść od manipulatora, a nie chcesz, by osoby postronne miały w tym czasie dostęp do menu serwisowego. Jeśli chcesz ponownie uzyskać dostęp do menu, postępuj identycznie, jak w przypadku uruchamiania trybu serwisowego.

#### **1.5 Zakończenie trybu serwisowego**

Naciskaj  $\langle \star \bullet \rangle$ , aż kursor  $\rightarrow$  wskaże funkcję KONIEC TS, a następnie naciśnij  $\langle \# \bullet \rangle$ .

# **2. Menu trybu serwisowego**

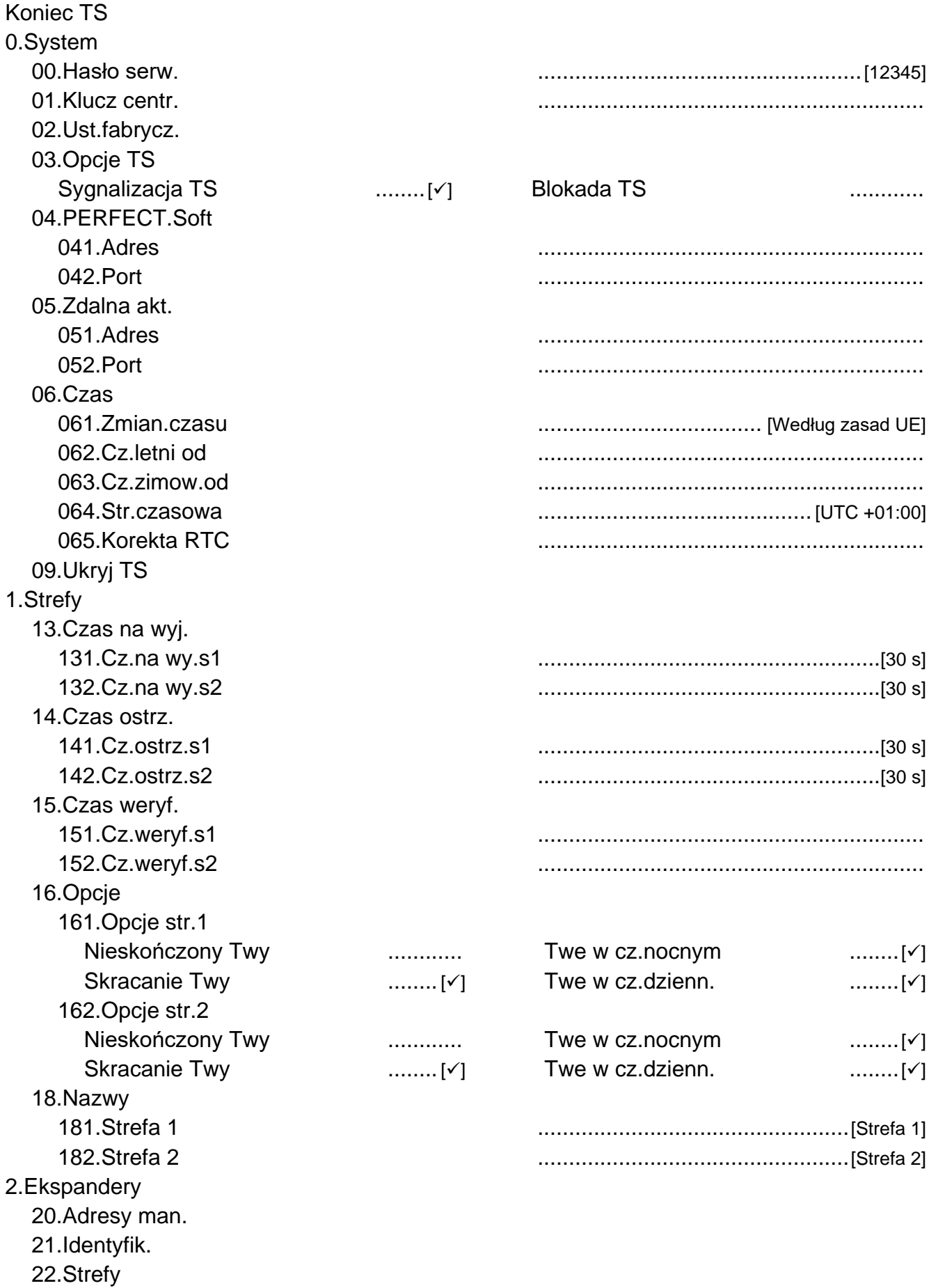

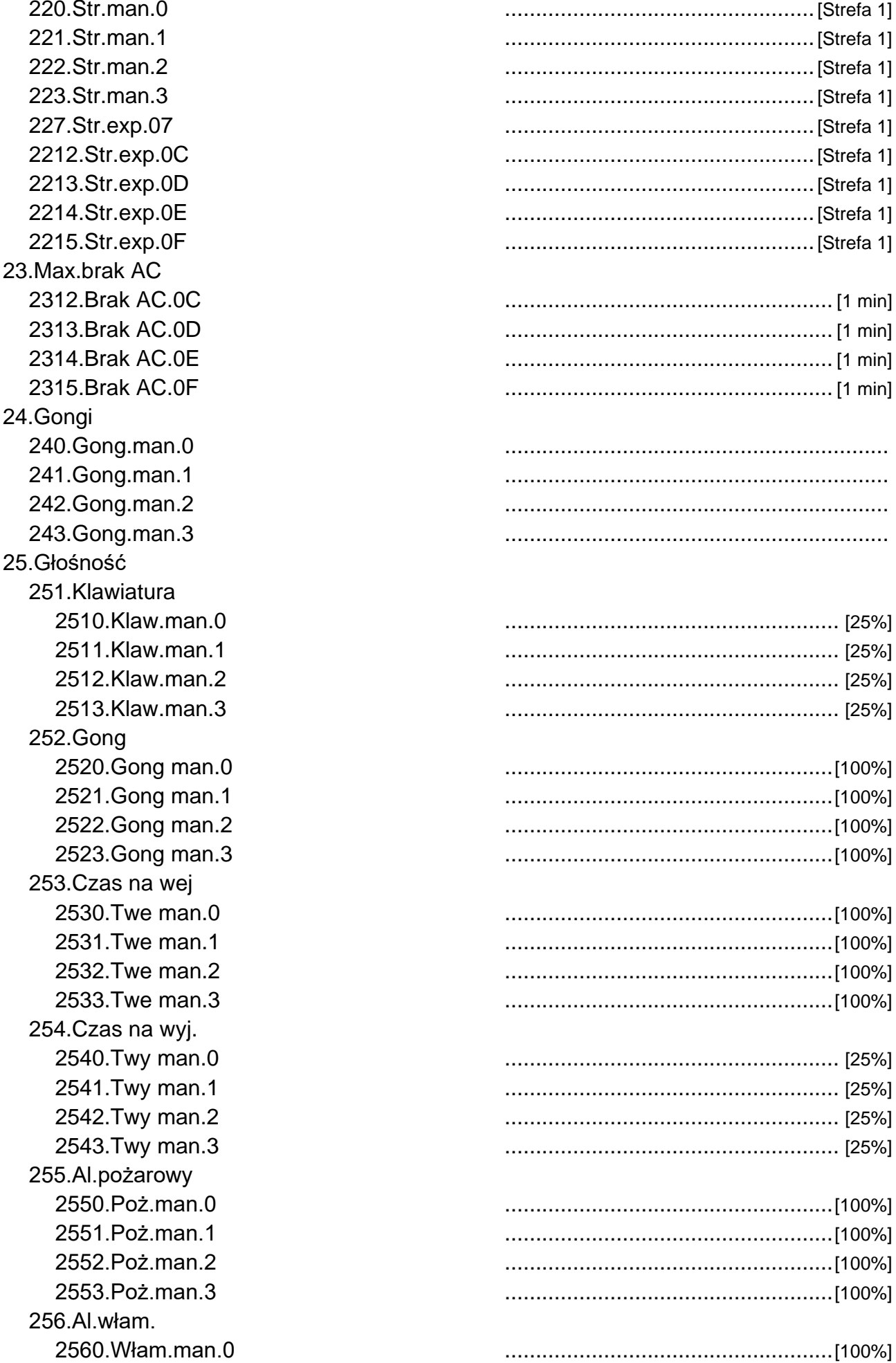

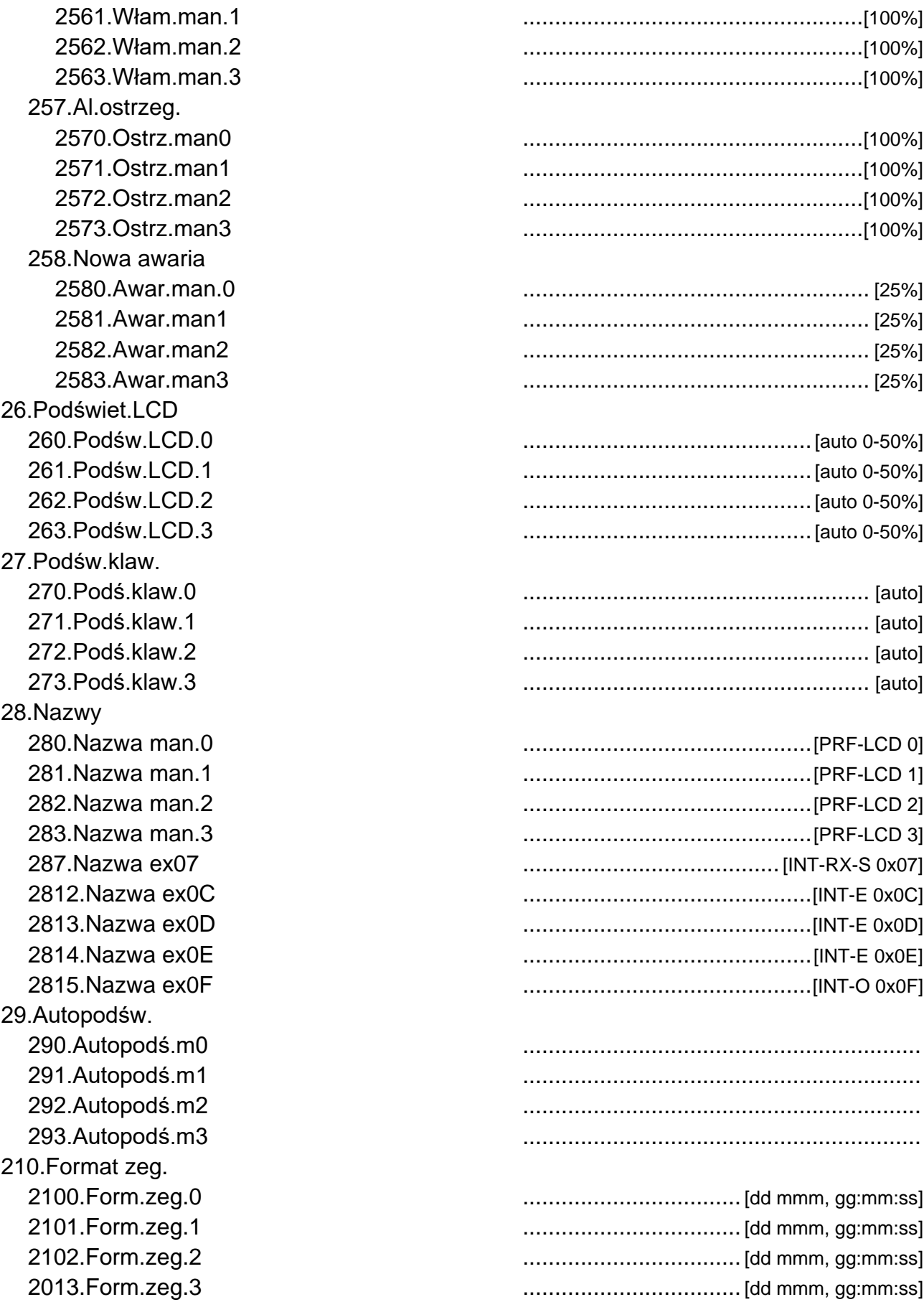

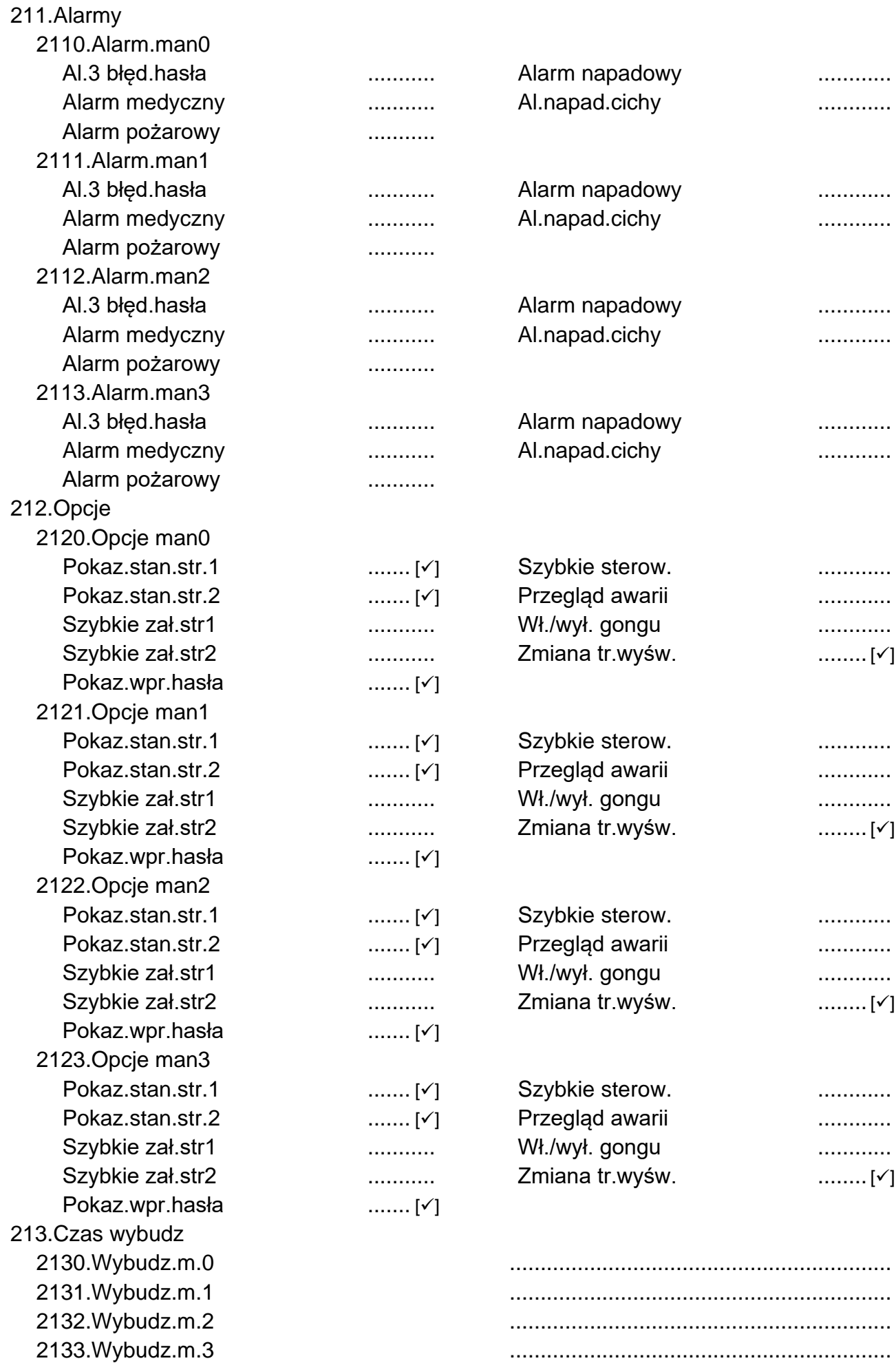

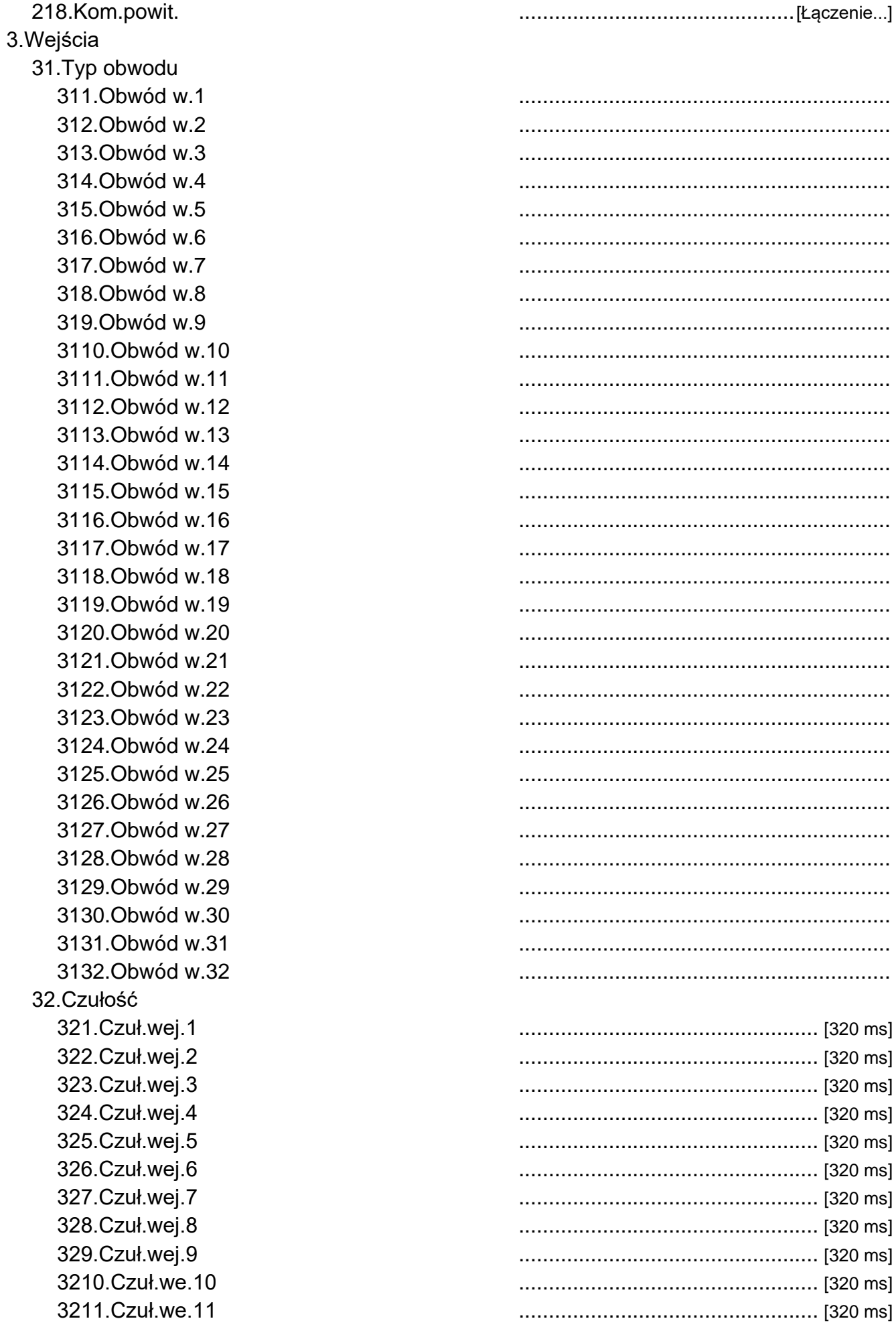

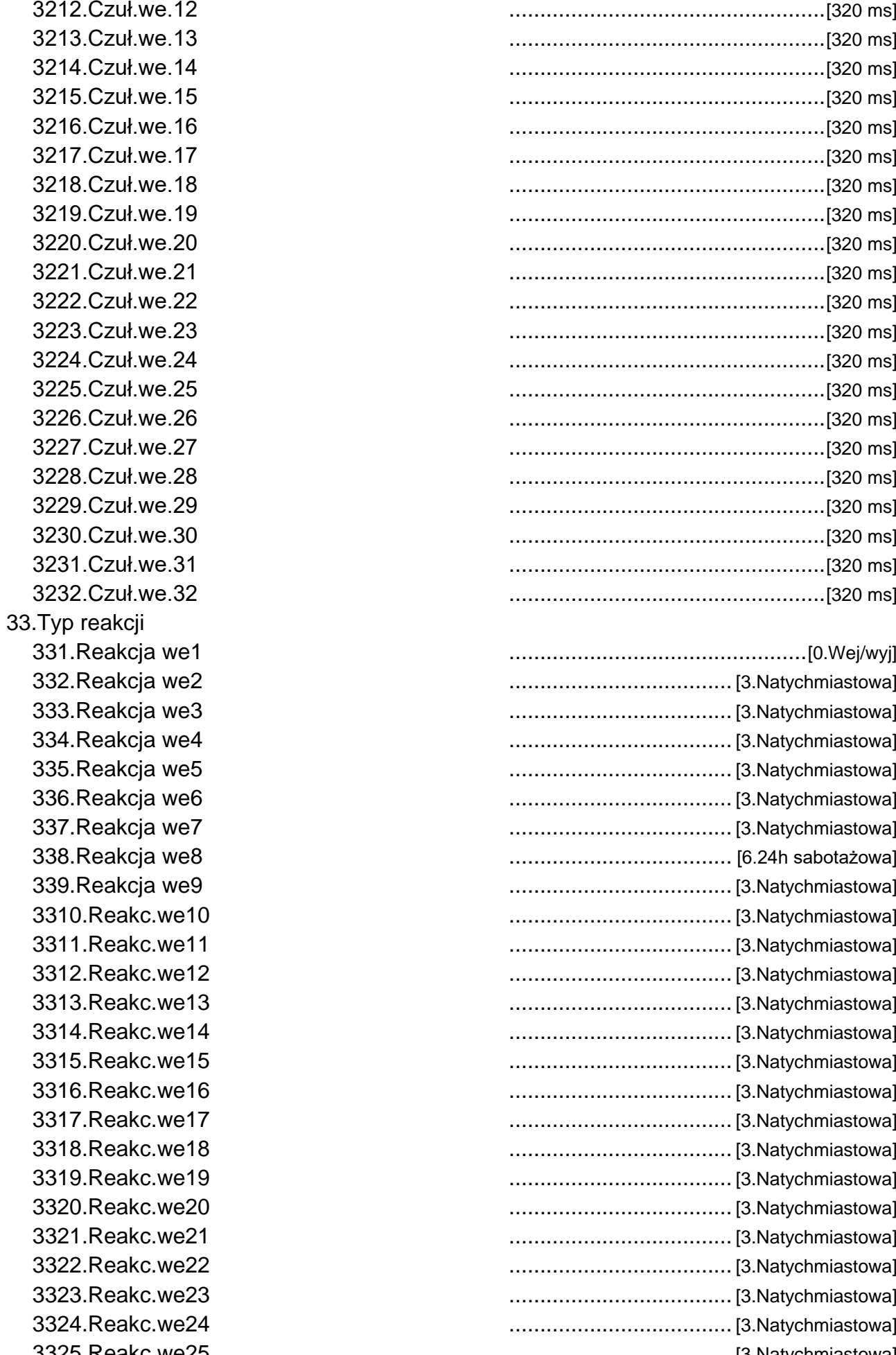

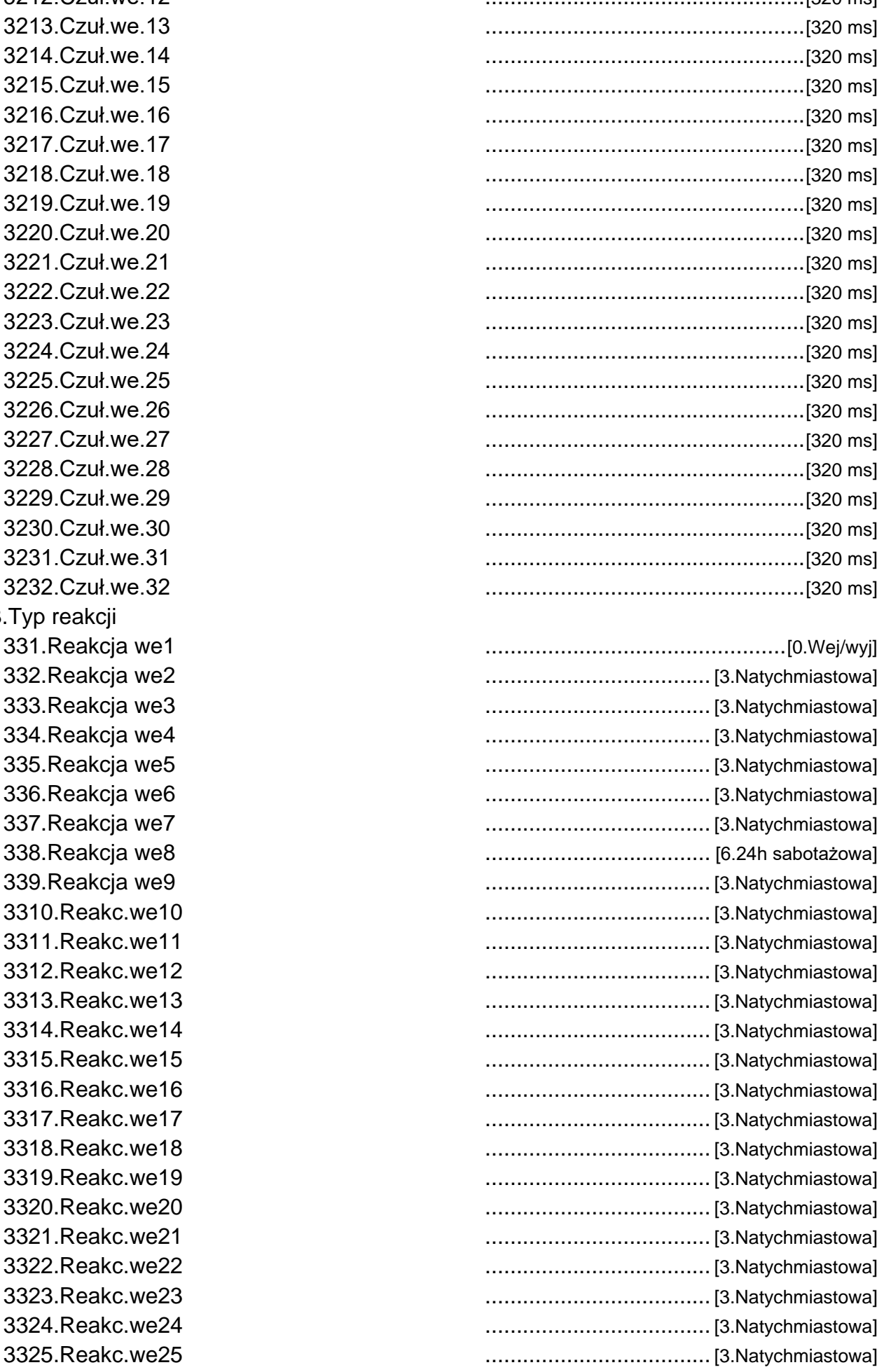

3326. Reakc.we26 3327. Reakc.we27 3328. Reakc.we28 3329. Reakc.we29 3330.Reakc.we30 3331.Reakc.we31 3332.Reakc.we32 34. Czas na wej. 341.Cz.wej. we1 342.Cz.wej. we2 343.Cz.wej. we3 344.Cz.wei. we4 345.Cz.wej. we5 346.Cz.wej. we6 347.Cz.wej. we7 348.Cz.wej. we8 349.Cz.wej. we9 3410.Cz.wej.w10 3411.Cz.wej.w11 3412.Cz.wej.w12 3413.Cz.wej.w13 3414.Cz.wej.w14 3415.Cz.wej.w15 3416.Cz.wej.w16 3417.Cz.wej.w17 3418.Cz.wej.w18 3419.Cz.wej.w19 3420.Cz.wej.w20 3421.Cz.wej.w21 3422.Cz.wej.w22 3423.Cz.wej.w23 3424.Cz.wej.w24 3425.Cz.wej.w25 3426.Cz.wej.w26 3427.Cz.wej.w27 3428.Cz.wej.w28 3429.Cz.wej.w29 3430.Cz.wej.w30 3431.Cz.wej.w31 3432.Cz.wej.w32 35.Kod awarii 351.Kod aw. we1 352.Kod aw. we2 353. Kod aw. we3 354.Kod aw. we4 355.Kod aw. we5 356.Kod aw. we6

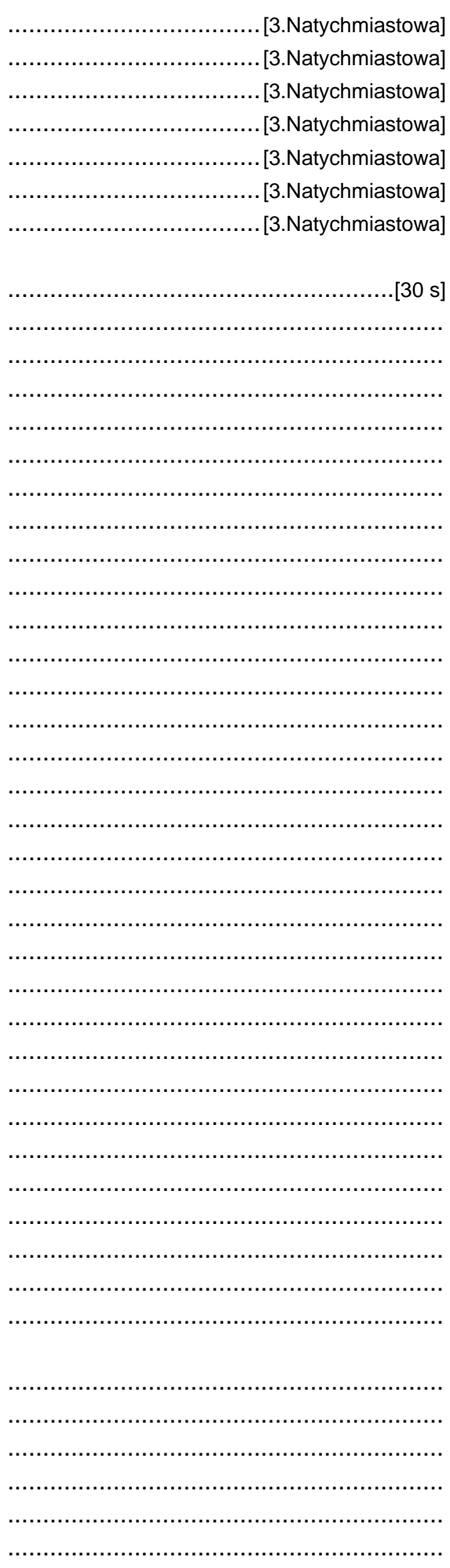

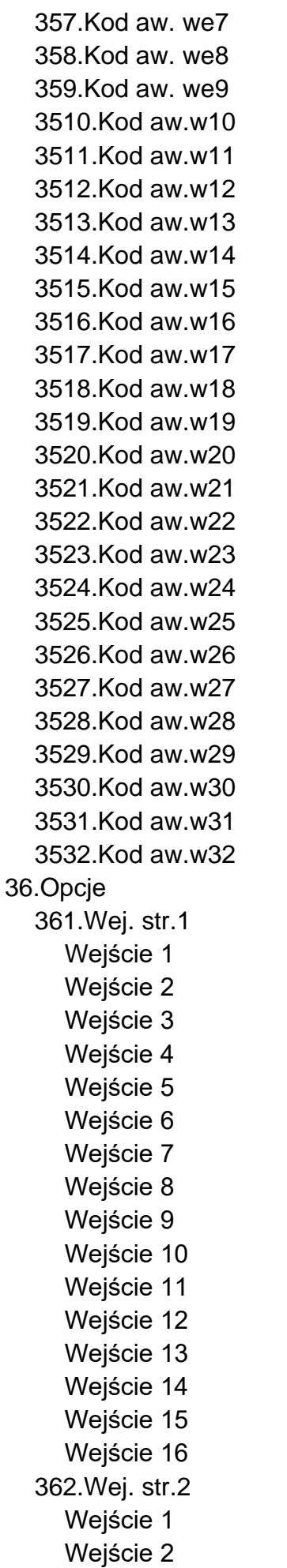

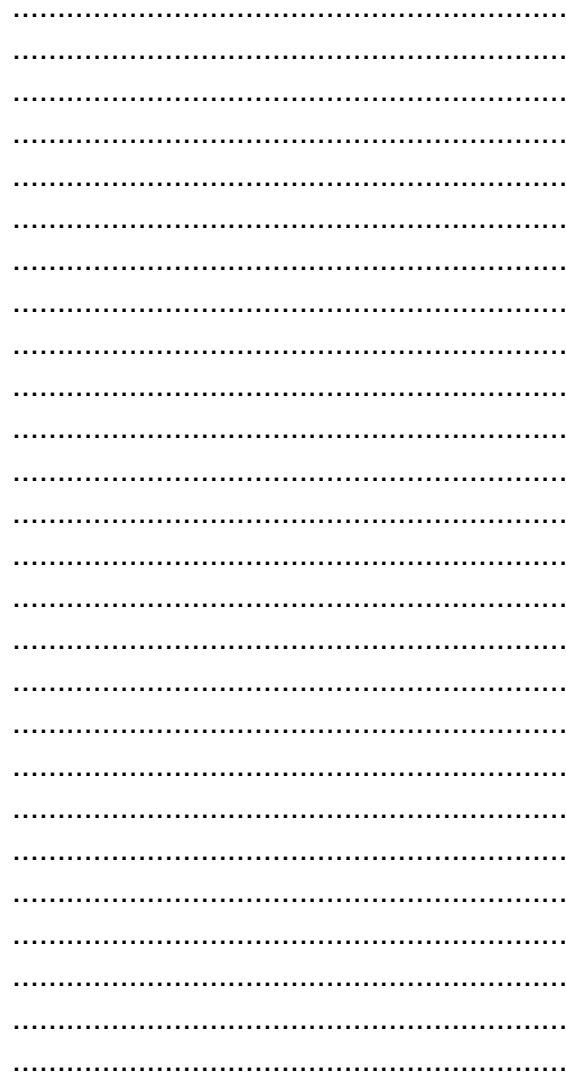

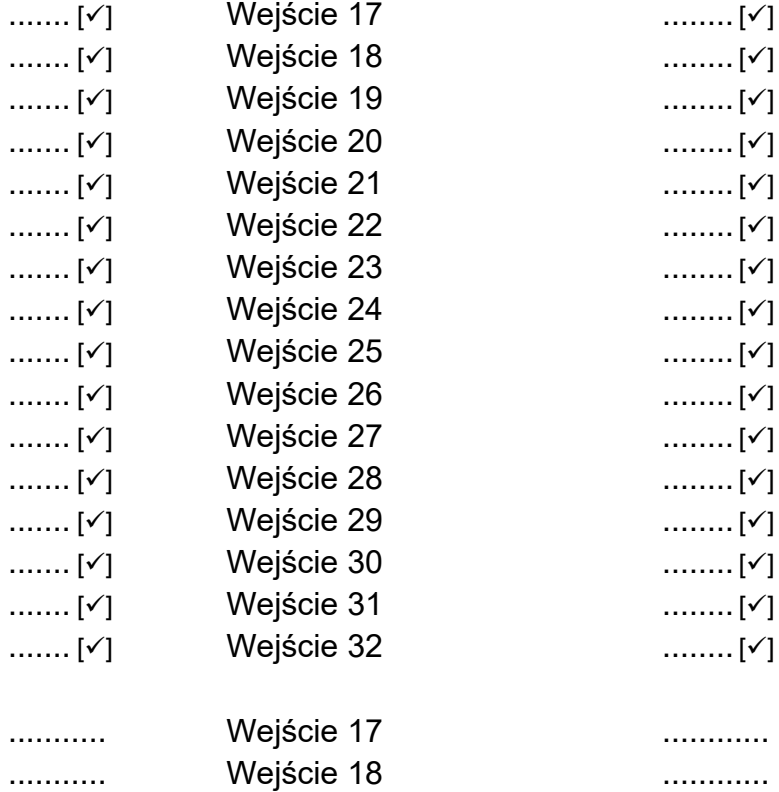

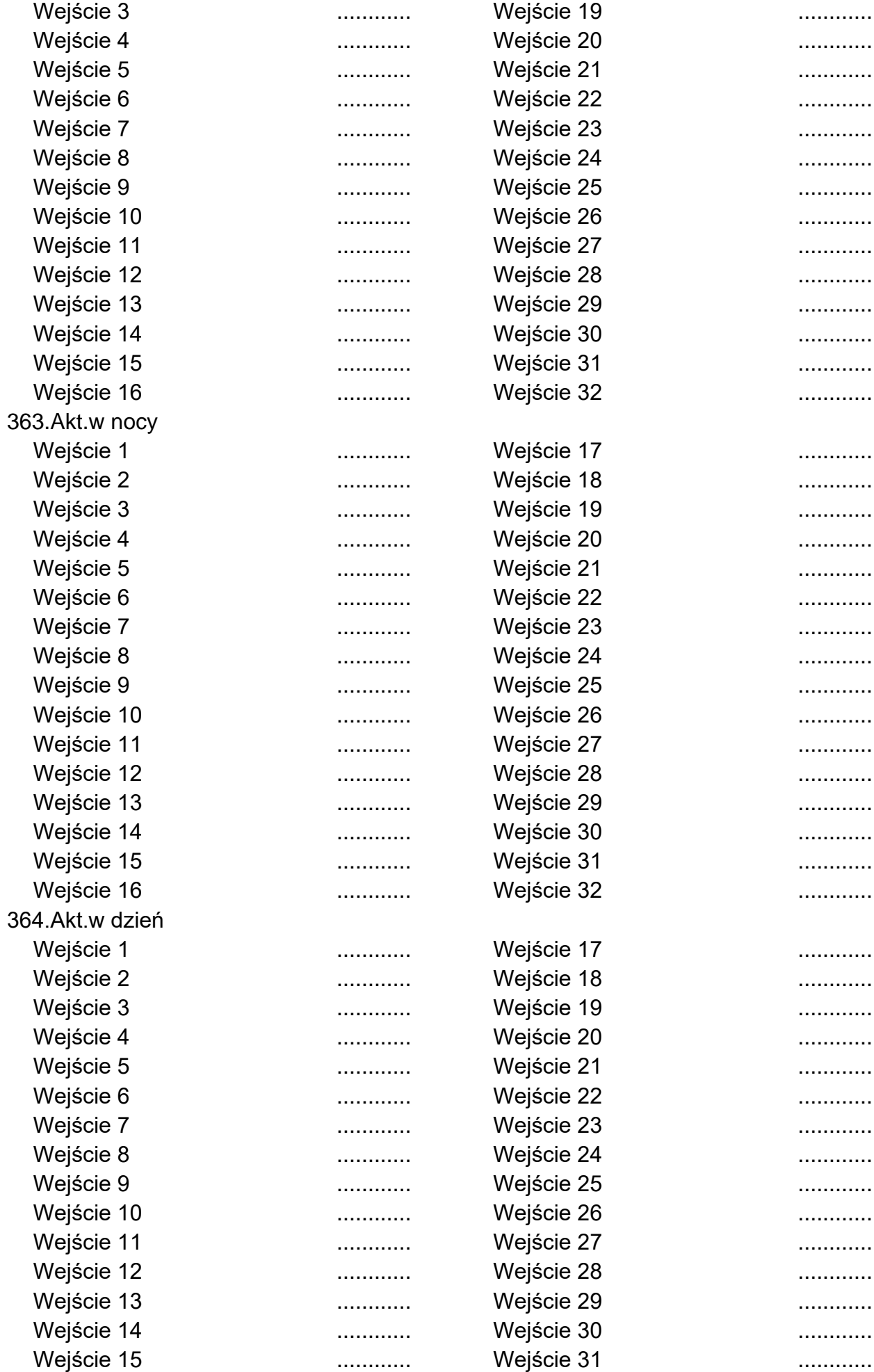

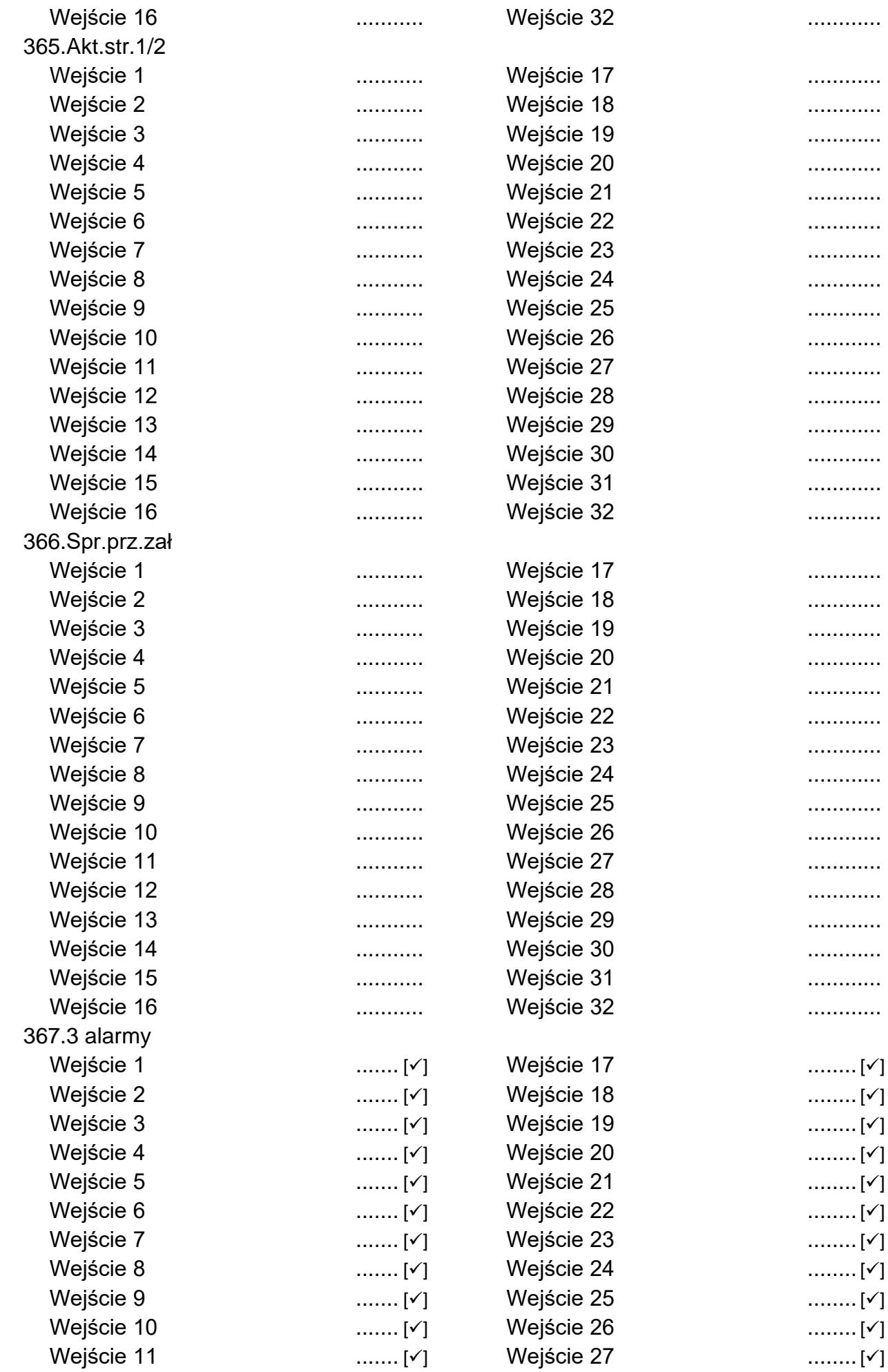

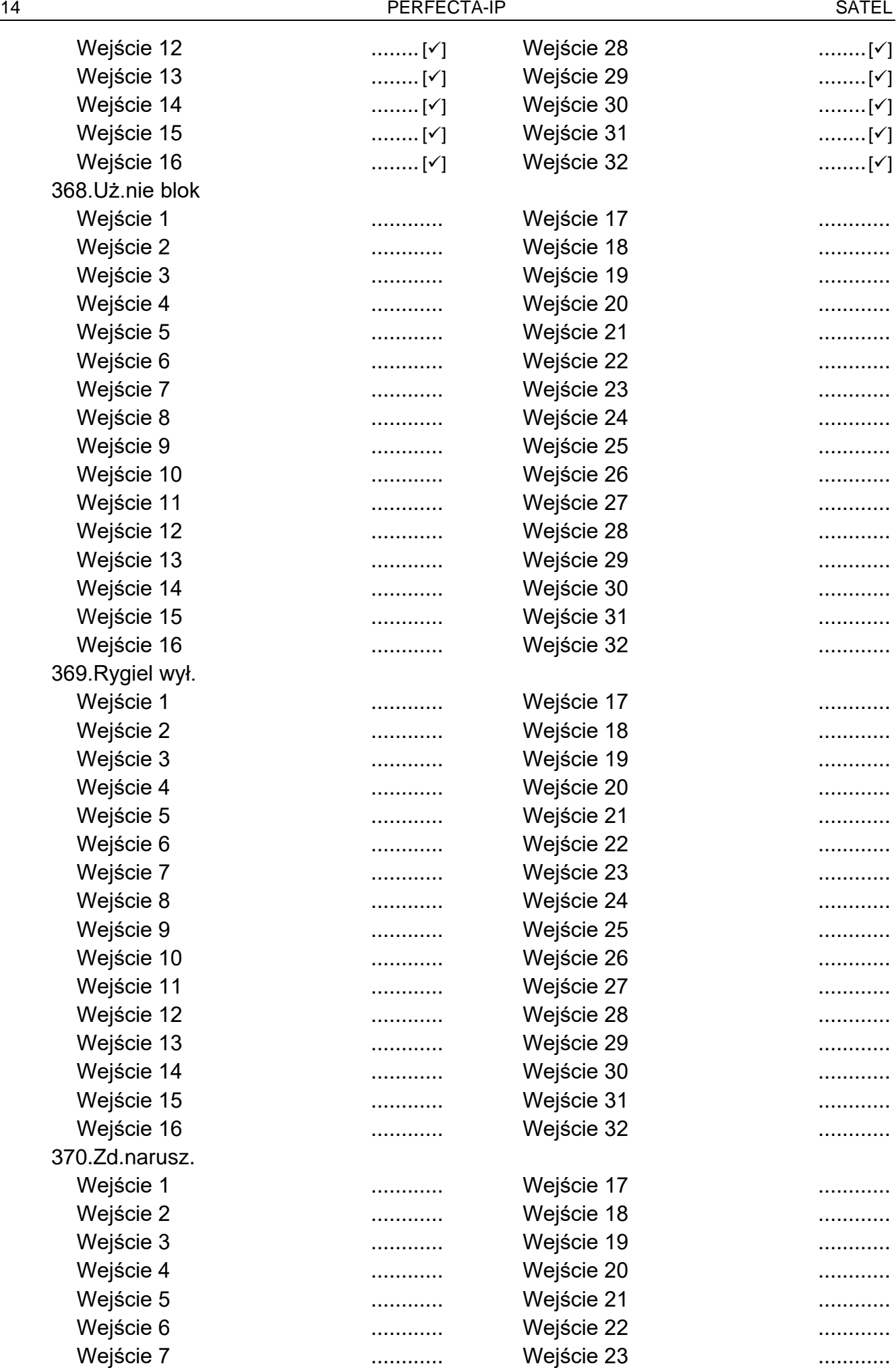

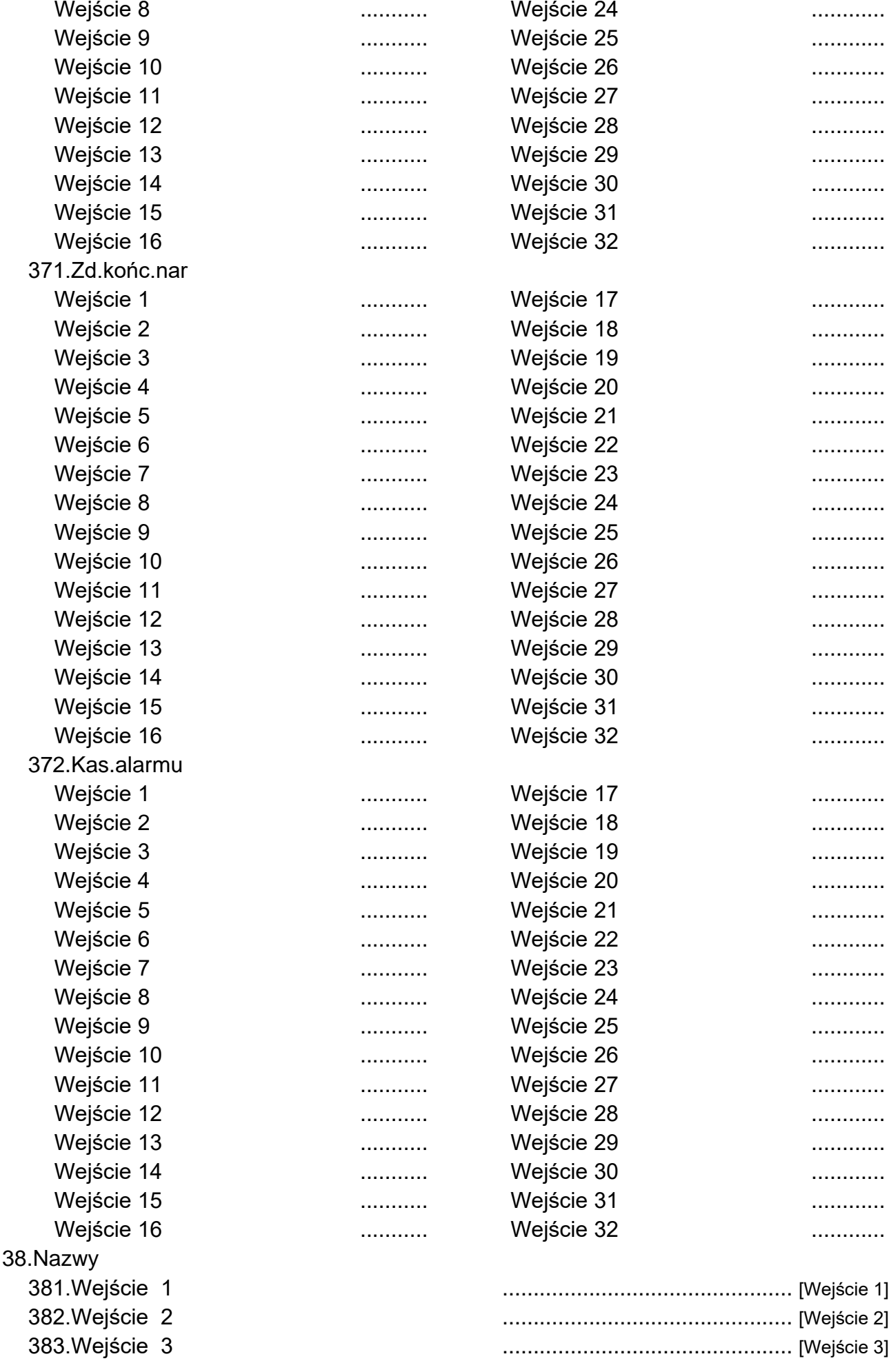

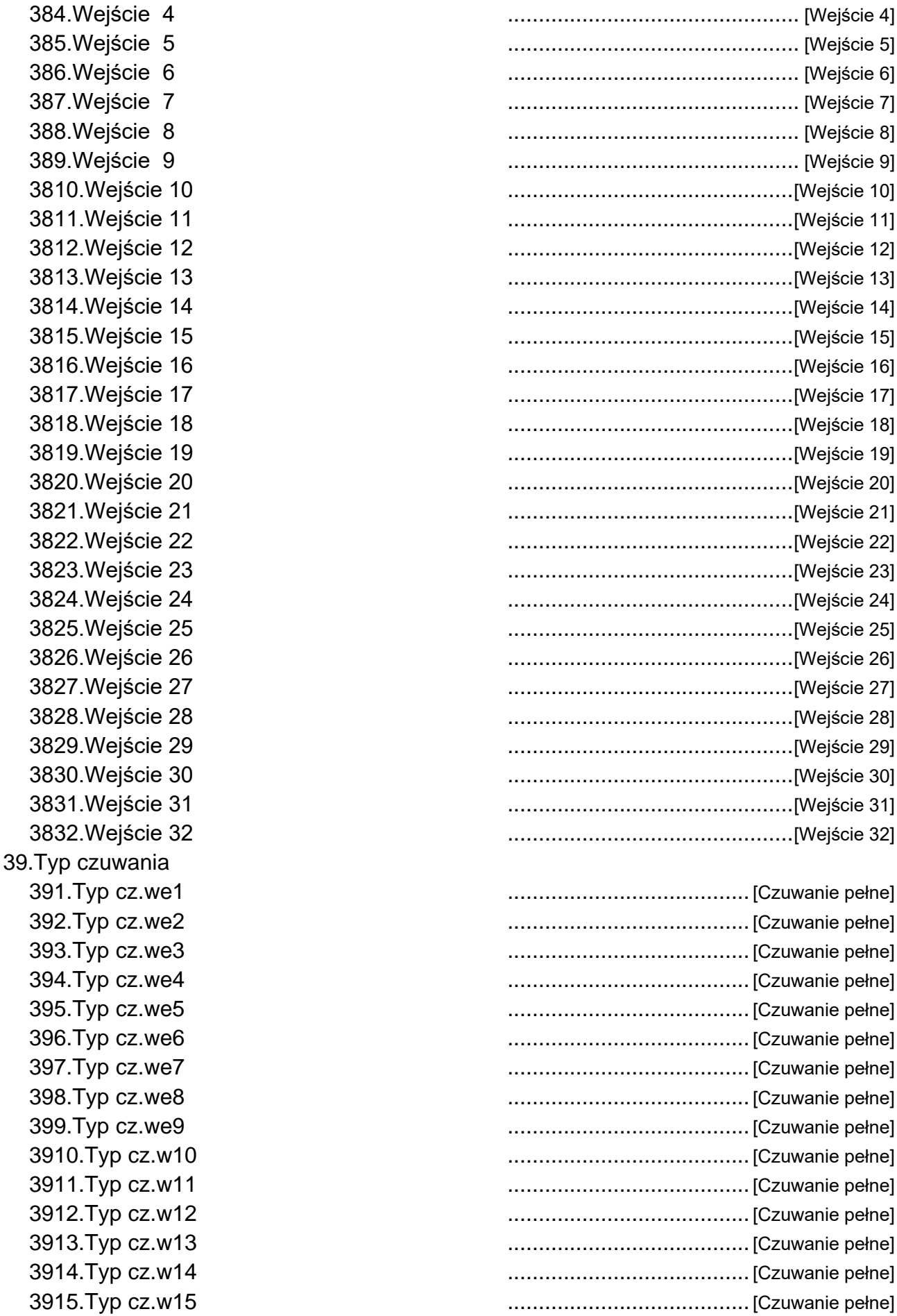

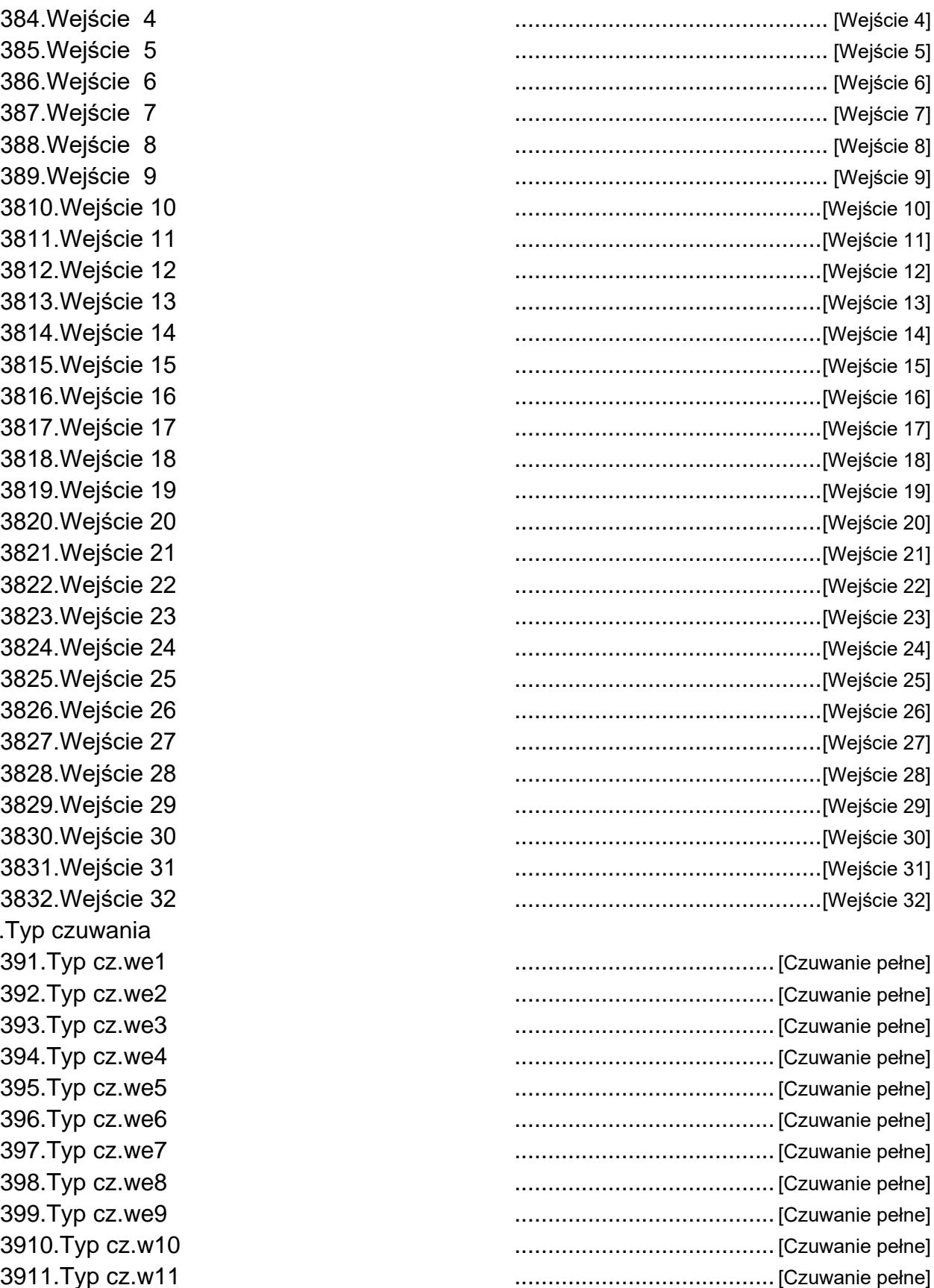

3912.Typ cz.w12 .......................................[Czuwanie pełne] 3913.Typ cz.w13 .......................................[Czuwanie pełne] 3914.Typ cz.w14 .......................................[Czuwanie pełne]

3916.Typ cz.w16 .......................................[Czuwanie pełne] 3917.Typ cz.w17 .......................................[Czuwanie pełne]

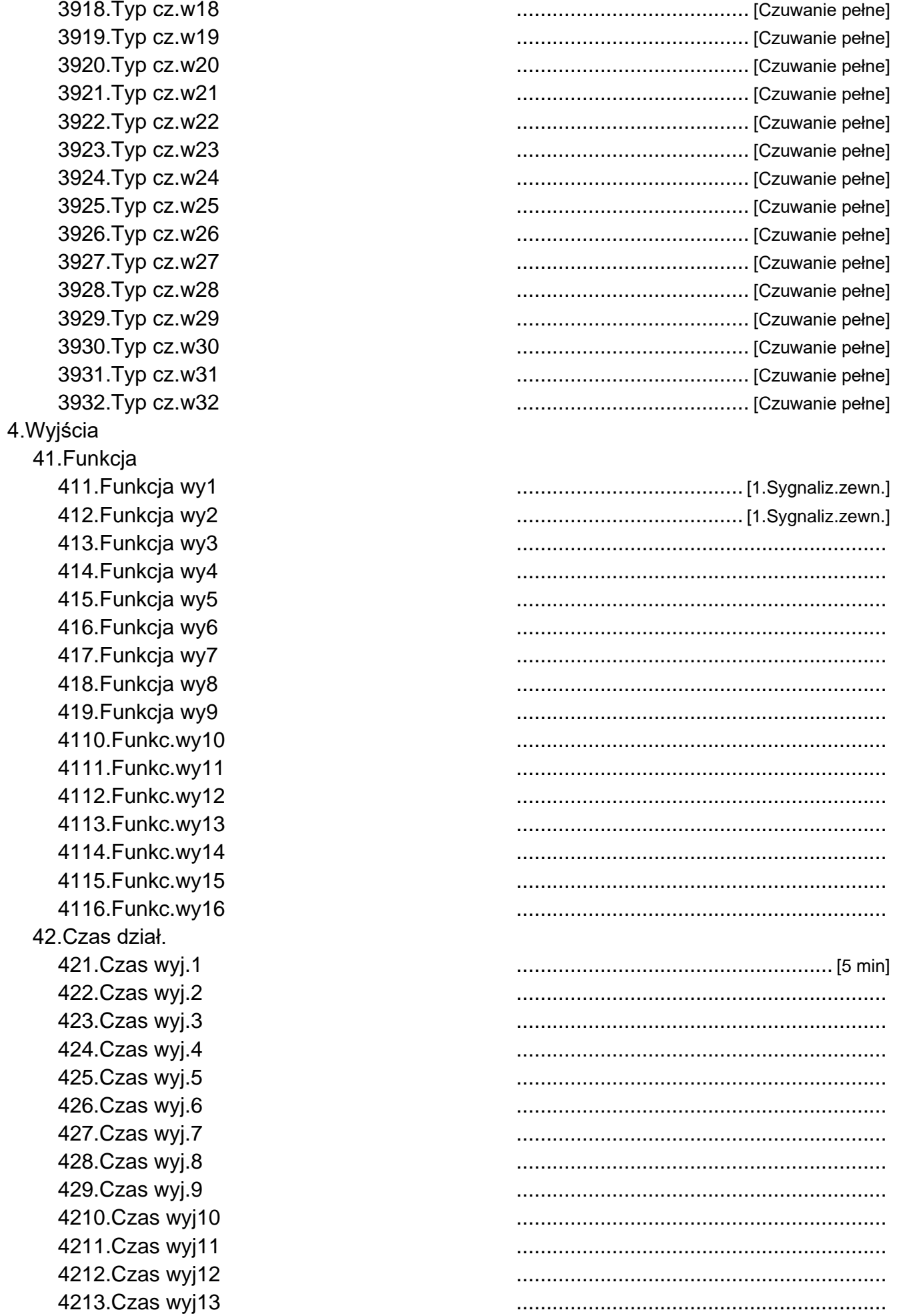

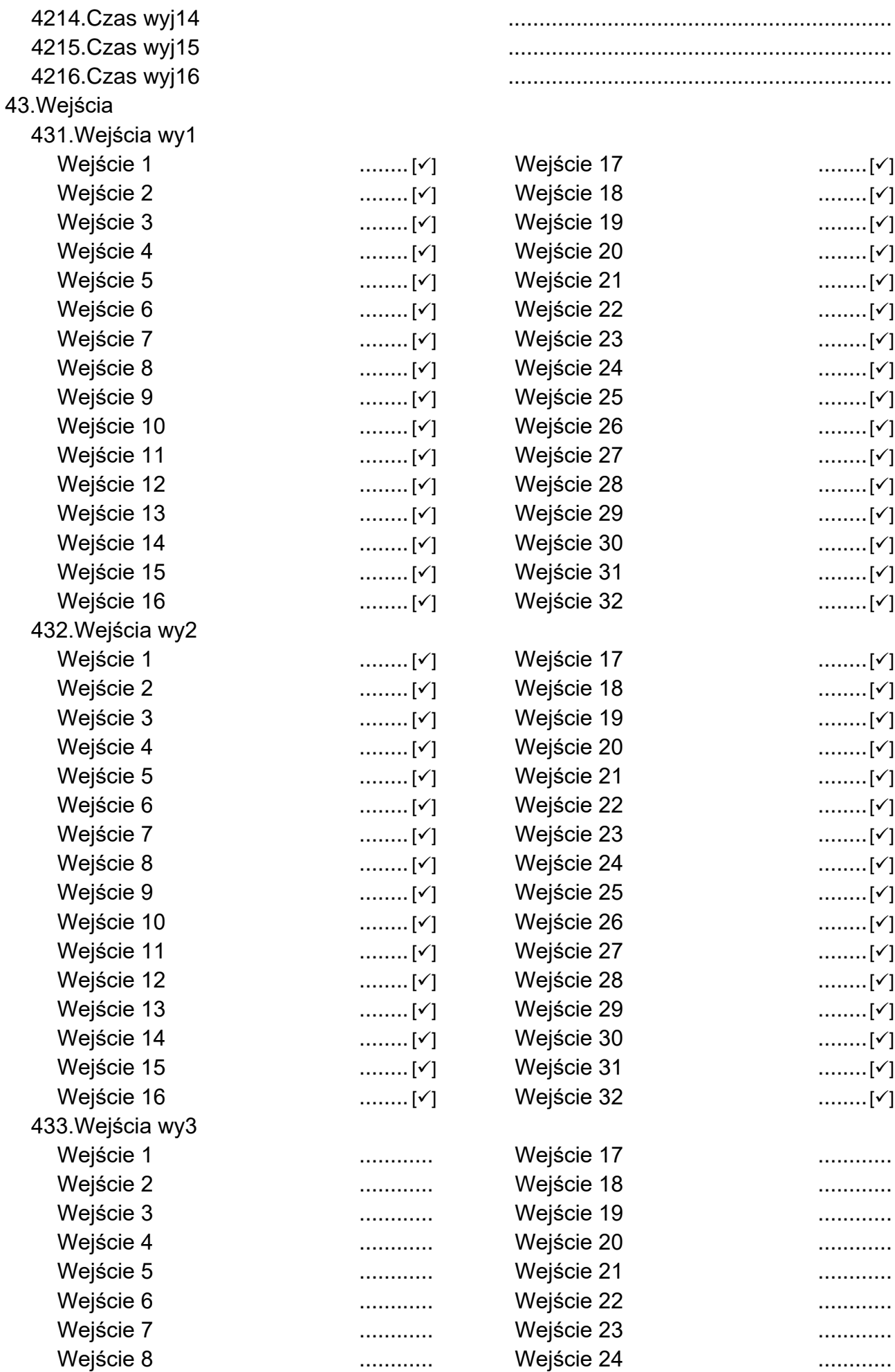

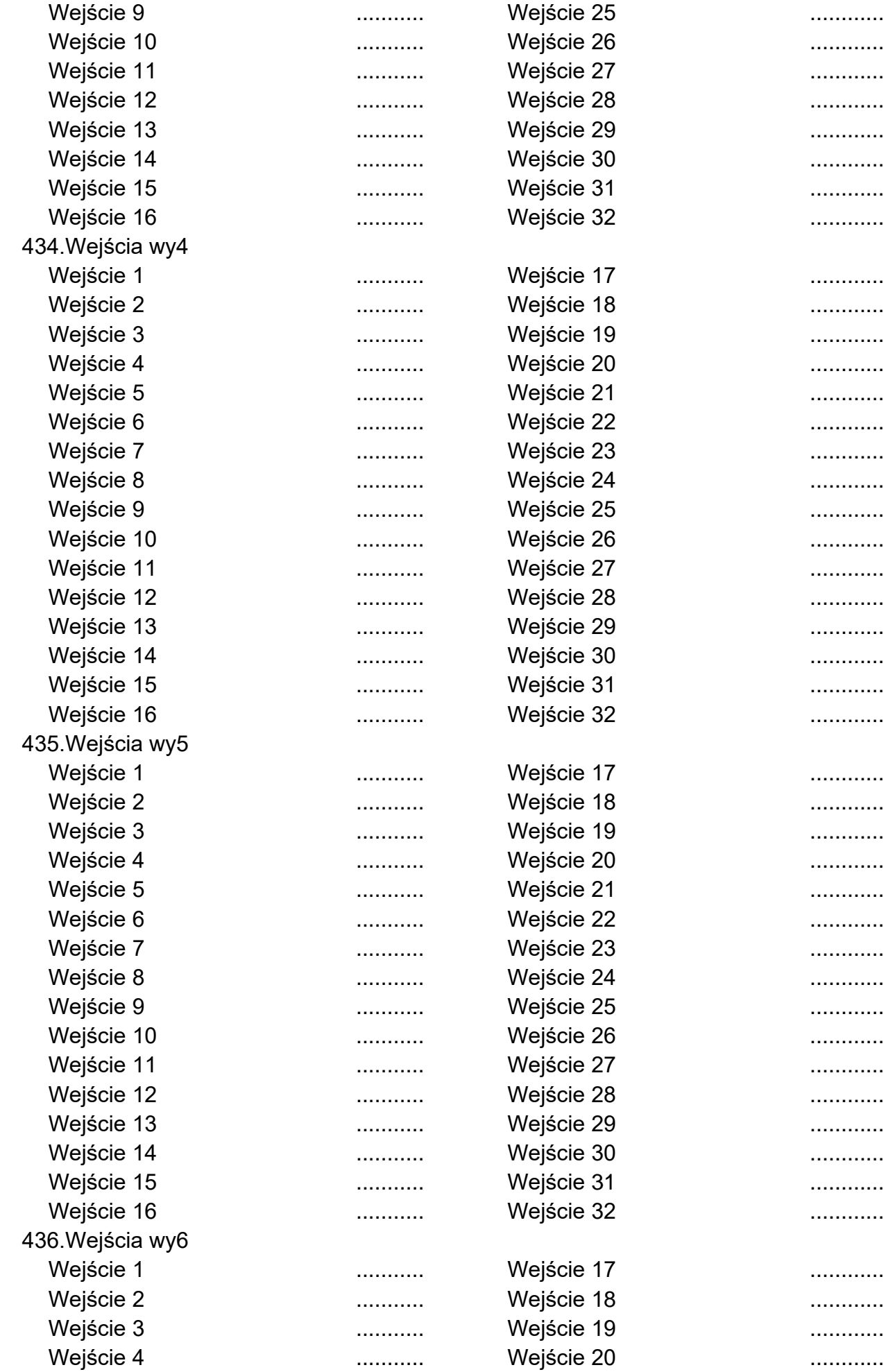

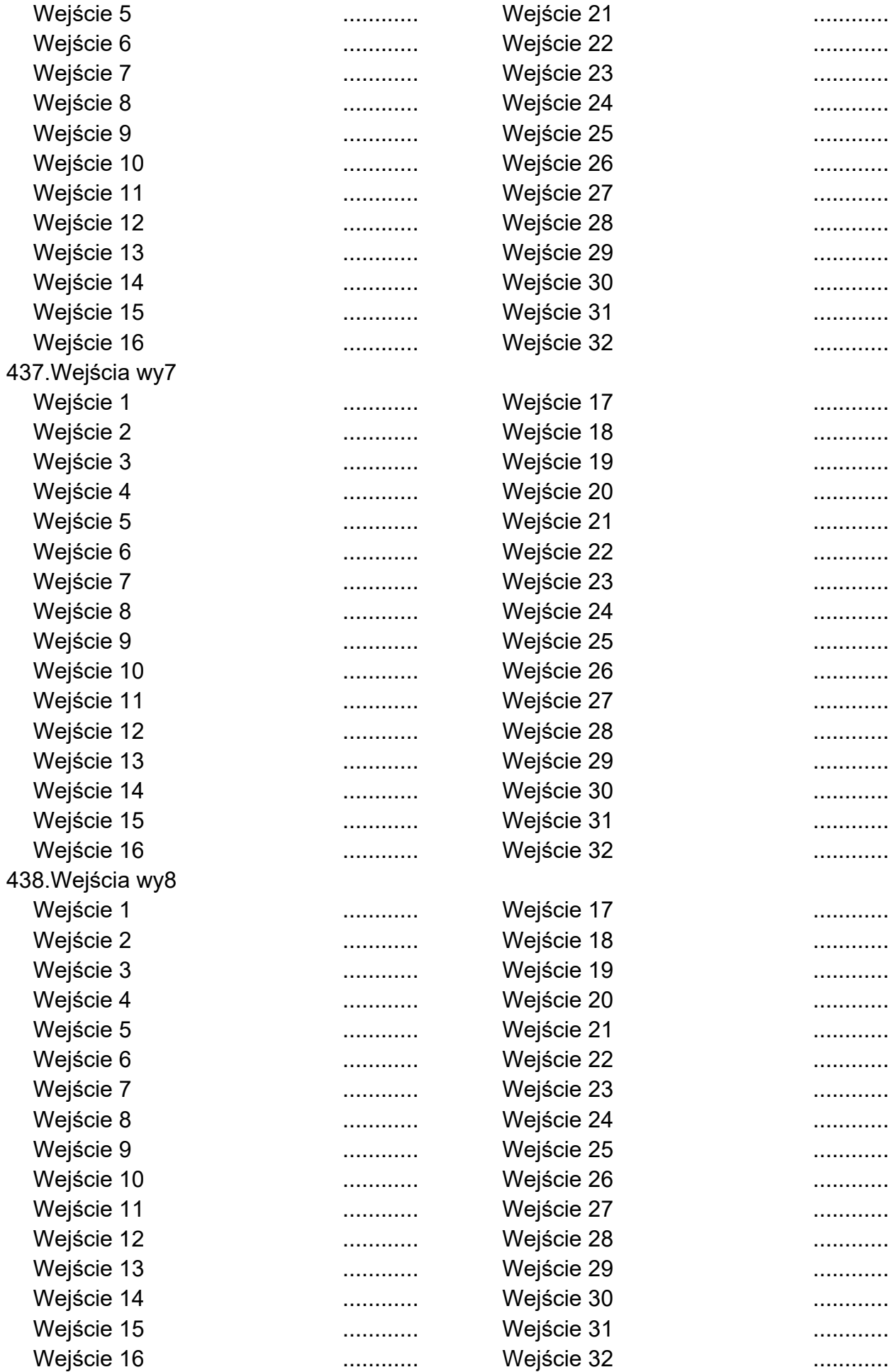

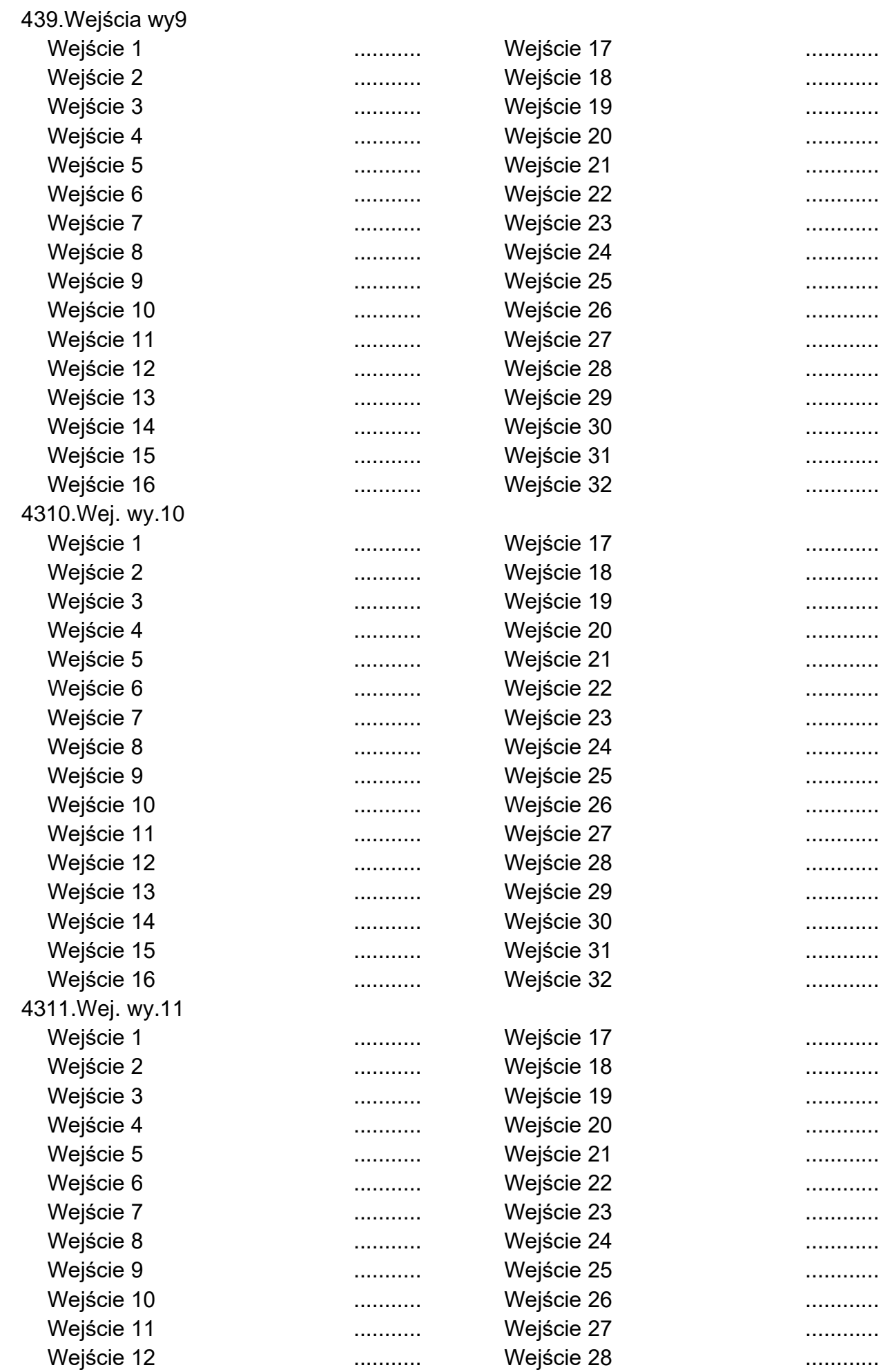

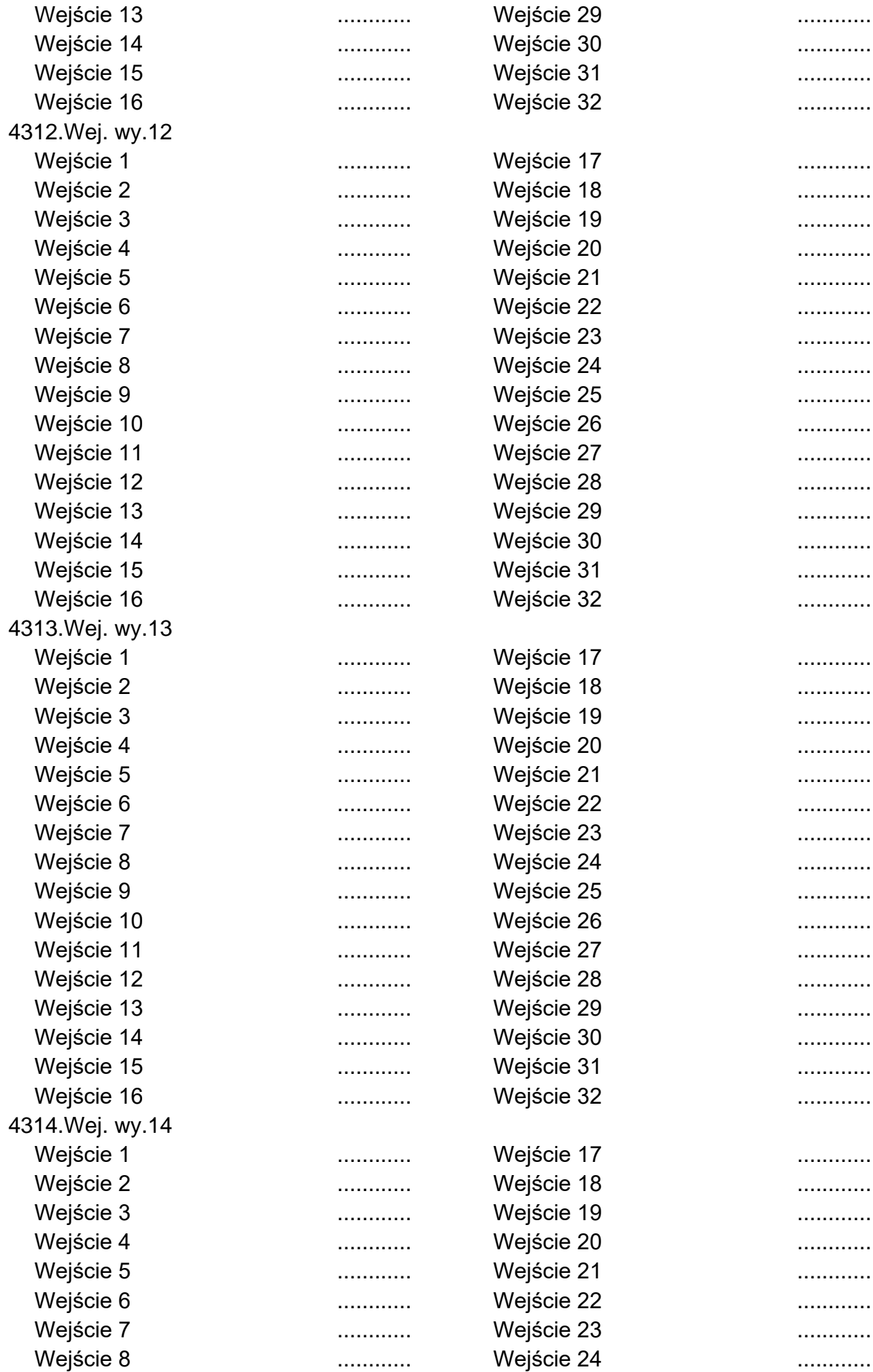

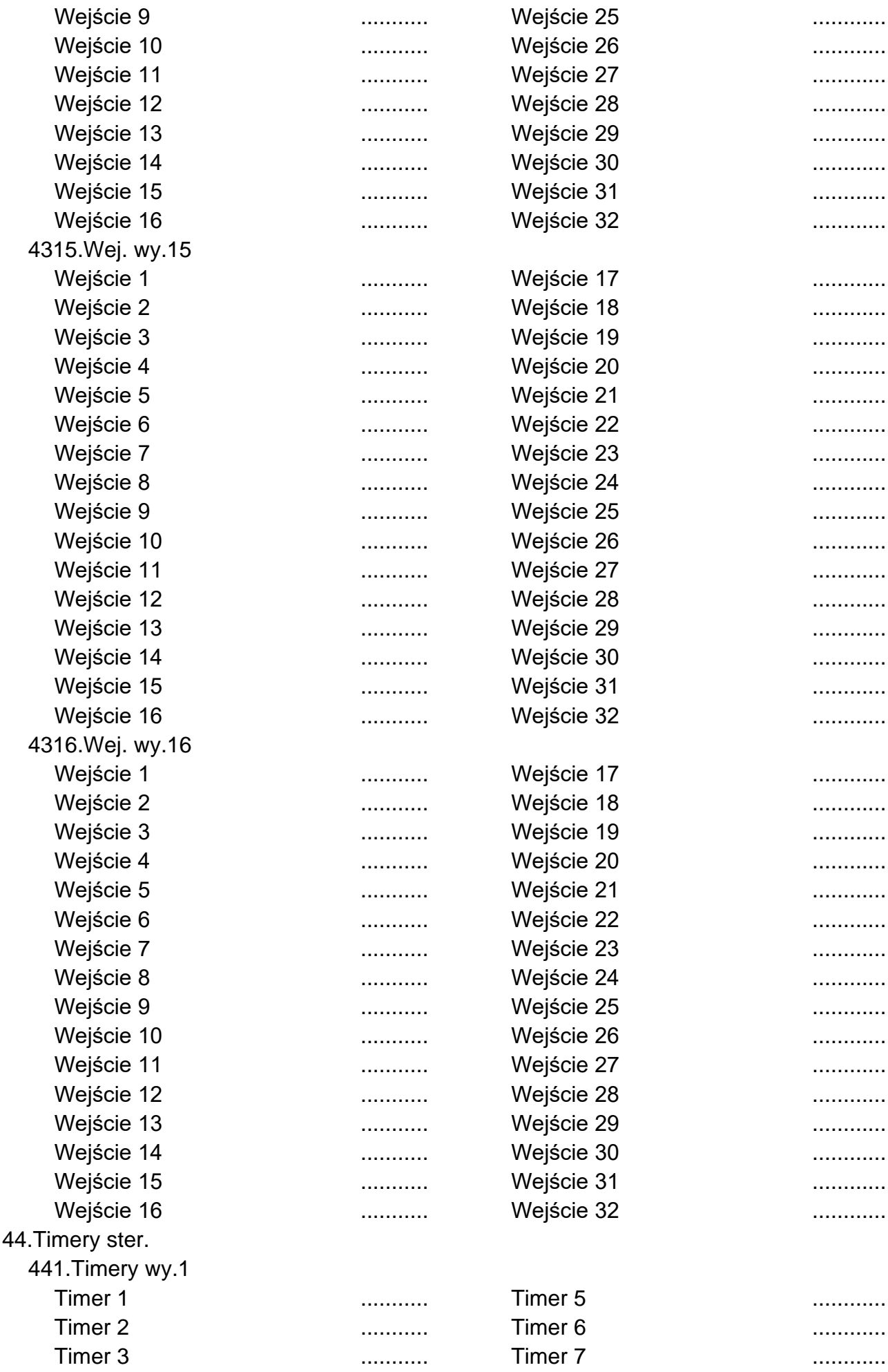

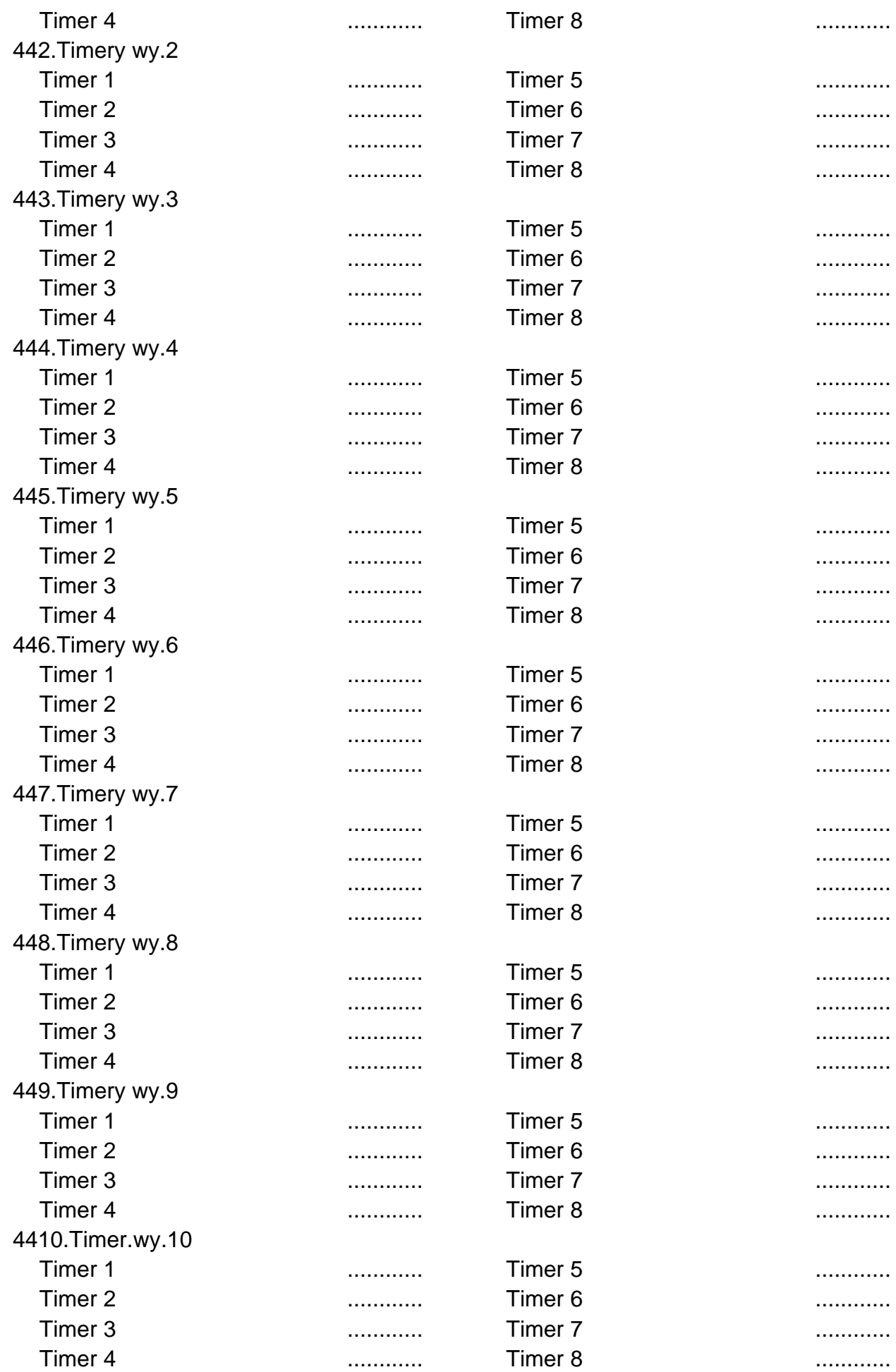

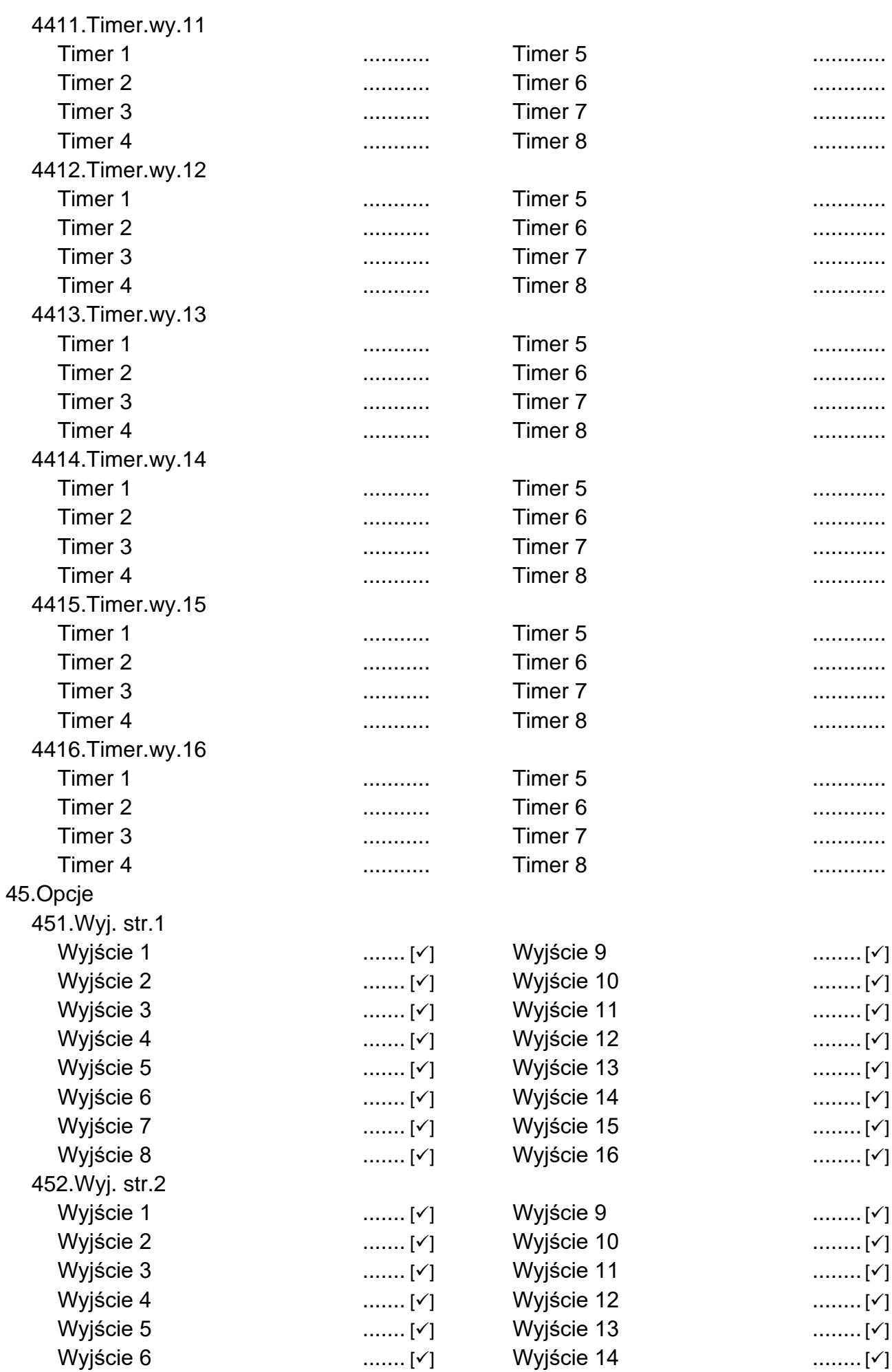

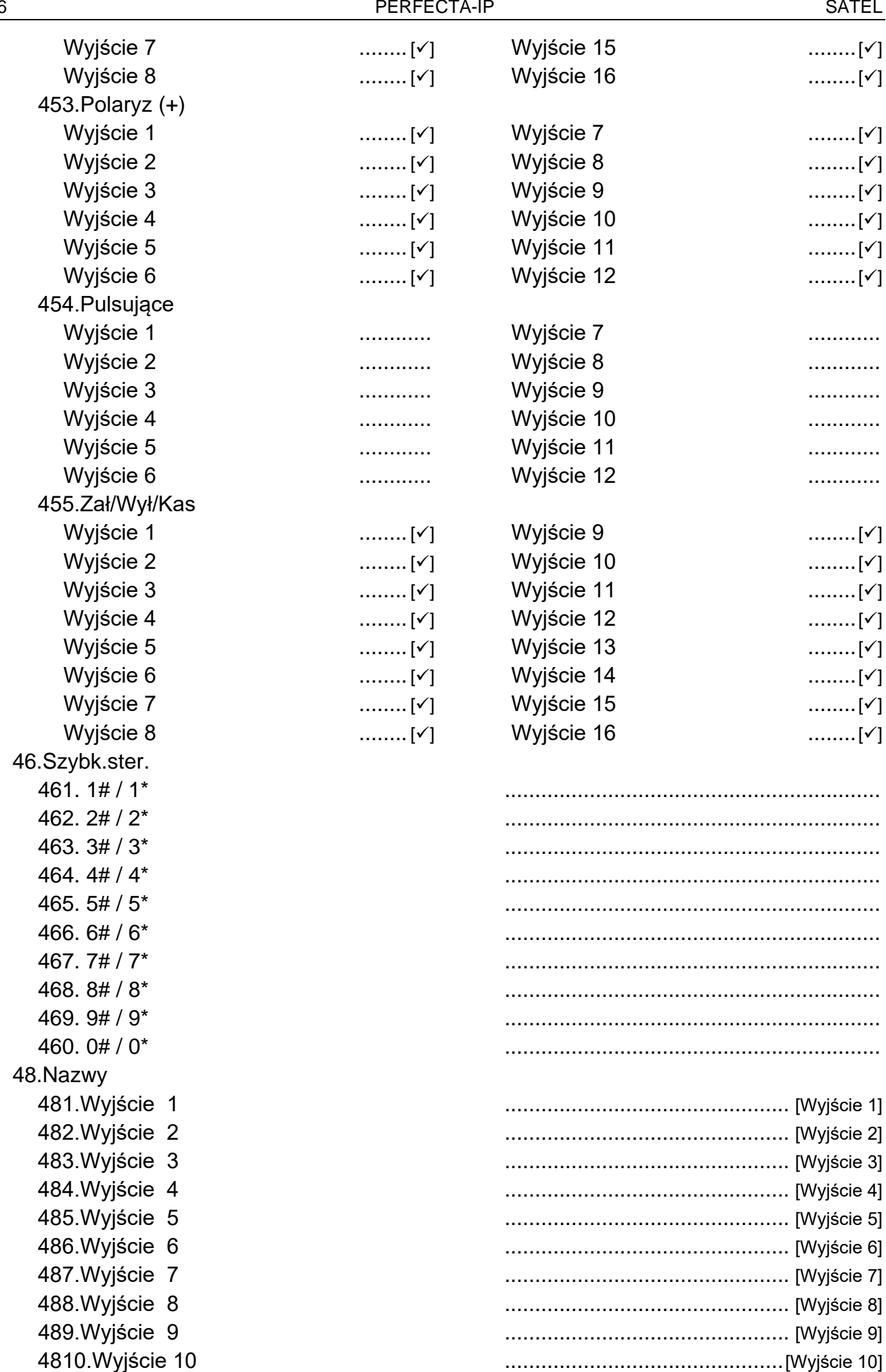

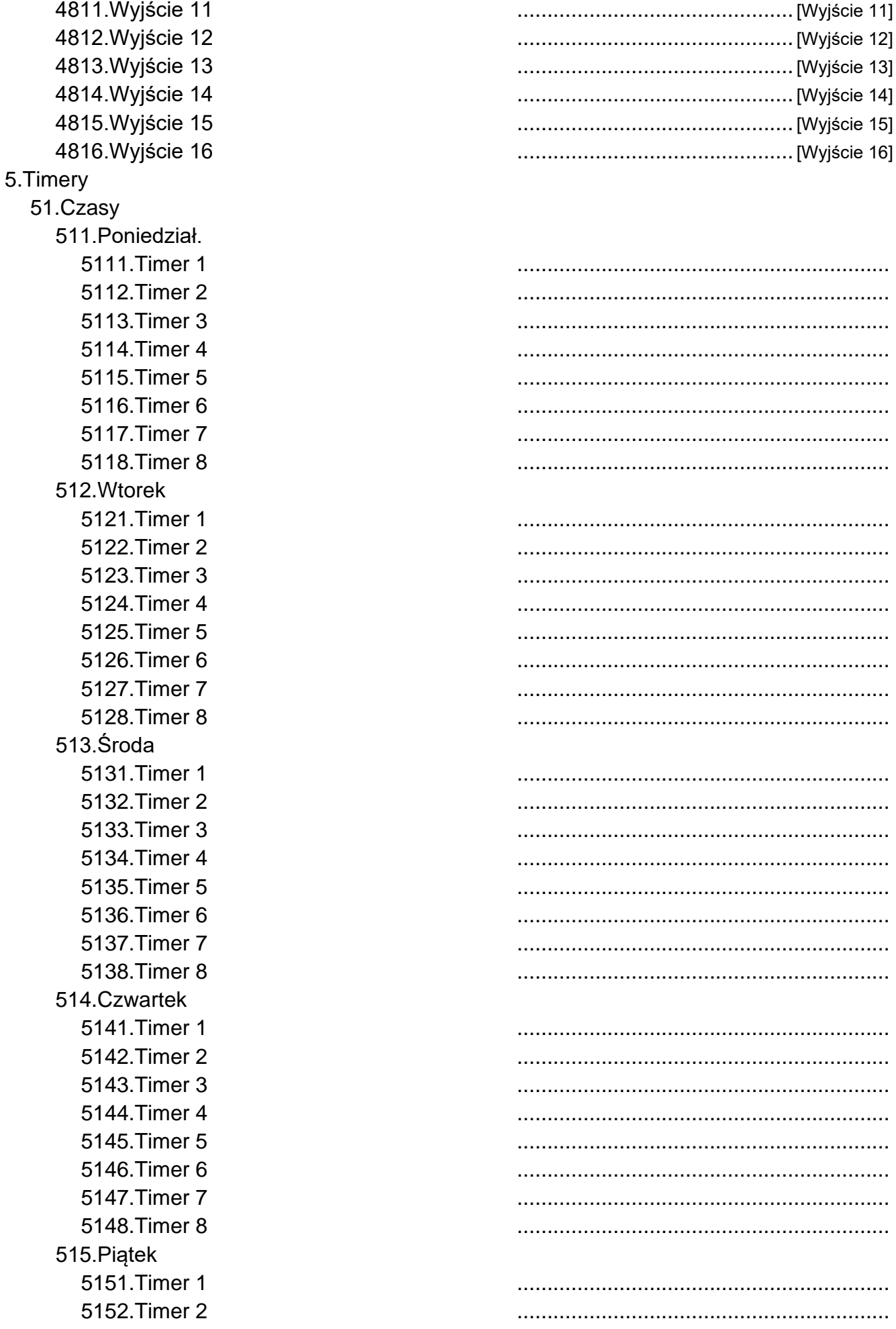

5153. Timer 3 5154. Timer 4 5155. Timer 5 5156. Timer 6 5157. Timer 7 5158. Timer 8 516.Sobota 5161. Timer 1 5162. Timer 2 5163. Timer 3 5164. Timer 4 5165. Timer 5 5166. Timer 6 5167. Timer 7 5168. Timer 8 517.Niedziela 5171. Timer 1 5172. Timer 2 5173. Timer 3 5174. Timer 4 5175. Timer 5 5176. Timer 6 5177. Timer 7 5178. Timer 8 518.Codziennie 5181. Timer 1 5182. Timer 2 5183. Timer 3 5184. Timer 4 5185. Timer 5 5186. Timer 6 5187. Timer 7 5188. Timer 8 521. Wyjątek 1 5211. Timer 1 5212. Timer 2 5213. Timer 3 5214. Timer 4 5215. Timer 5 5216. Timer 6 5217. Timer 7 5218. Timer 8 522. Wyjątek 2 5221. Timer 1 5222. Timer 2 5223. Timer 3

5224. Timer 4

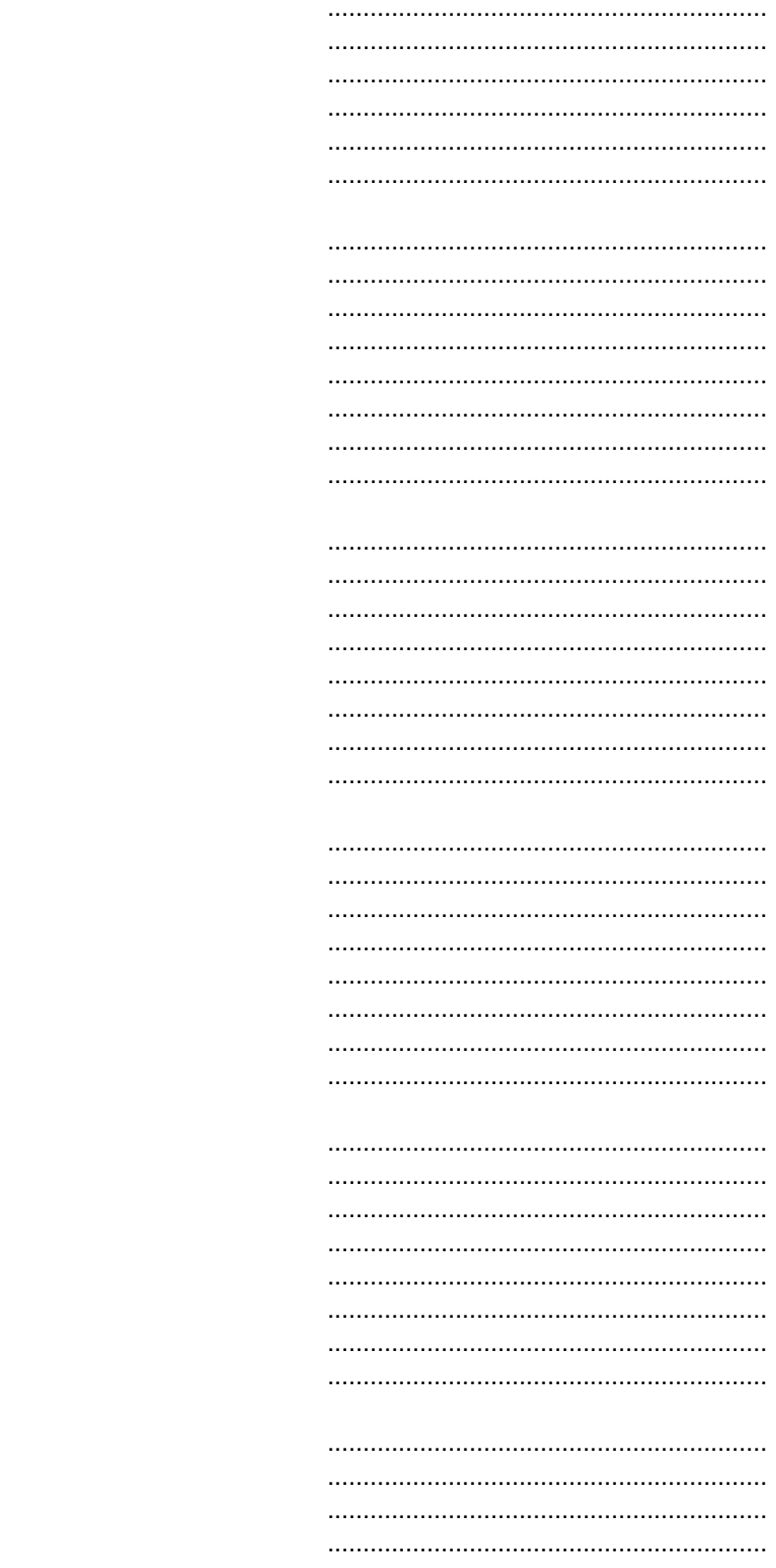

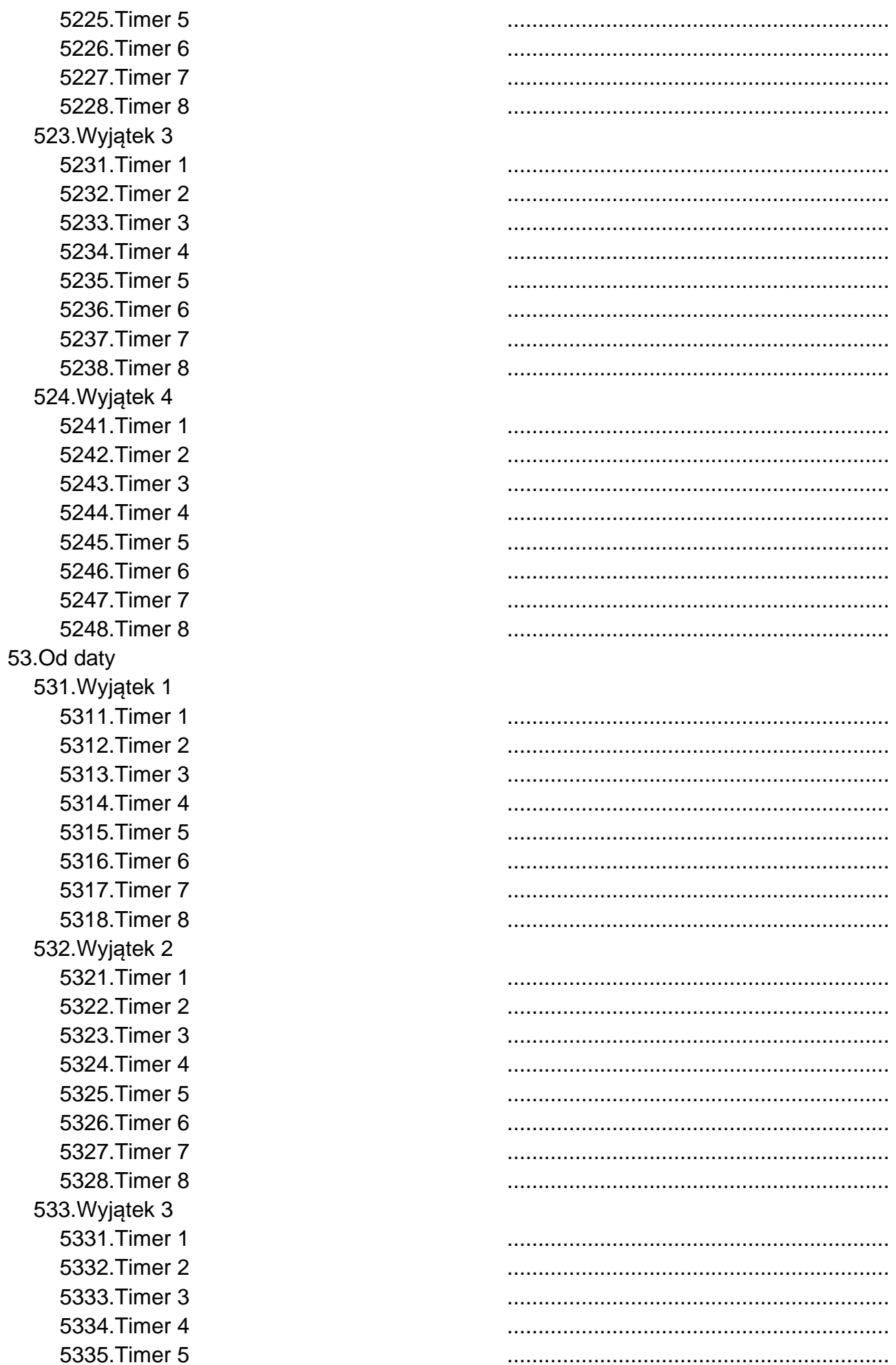

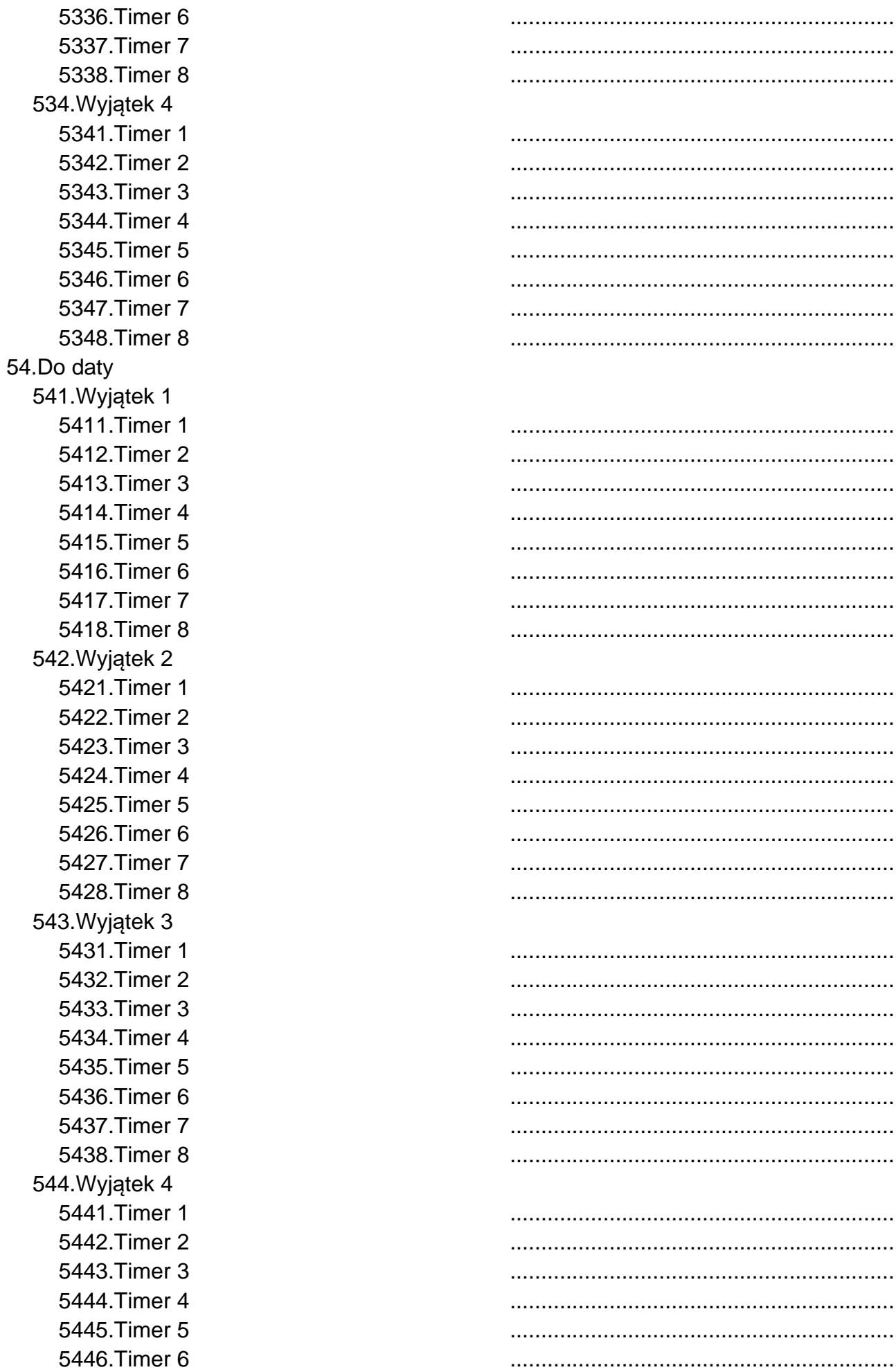

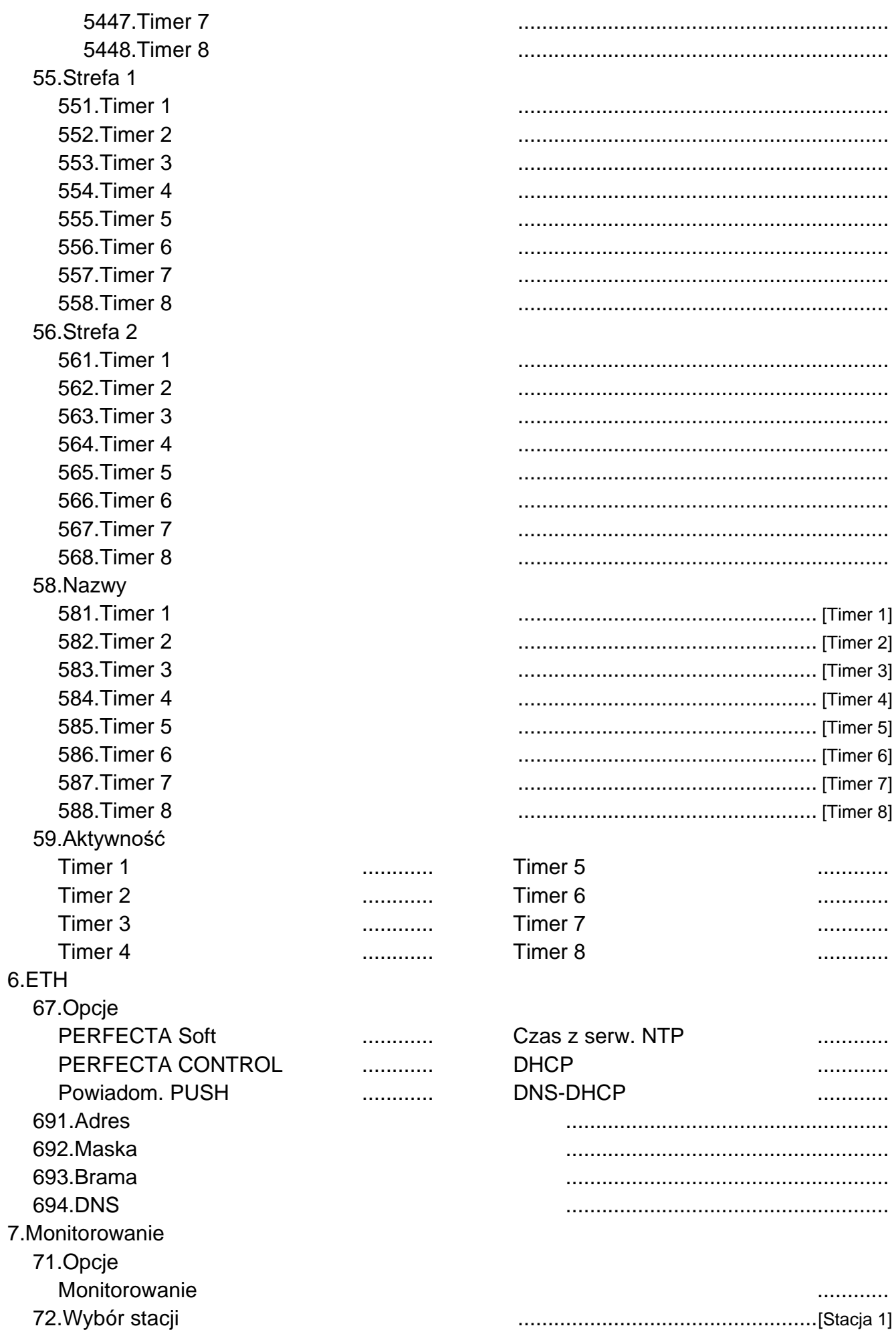

 $1, 1, 1, 1, 1, 1, 1, 1$ 

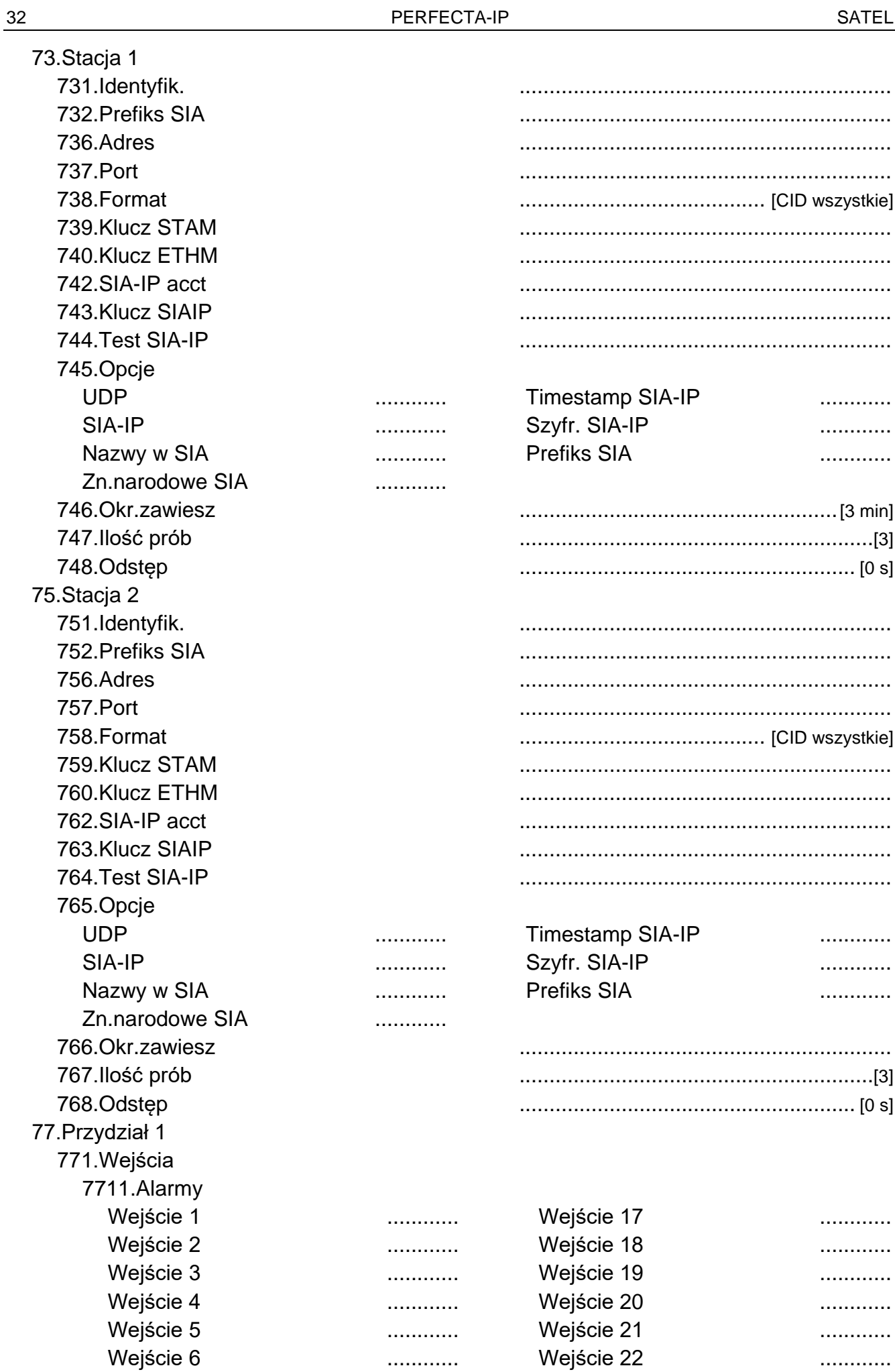

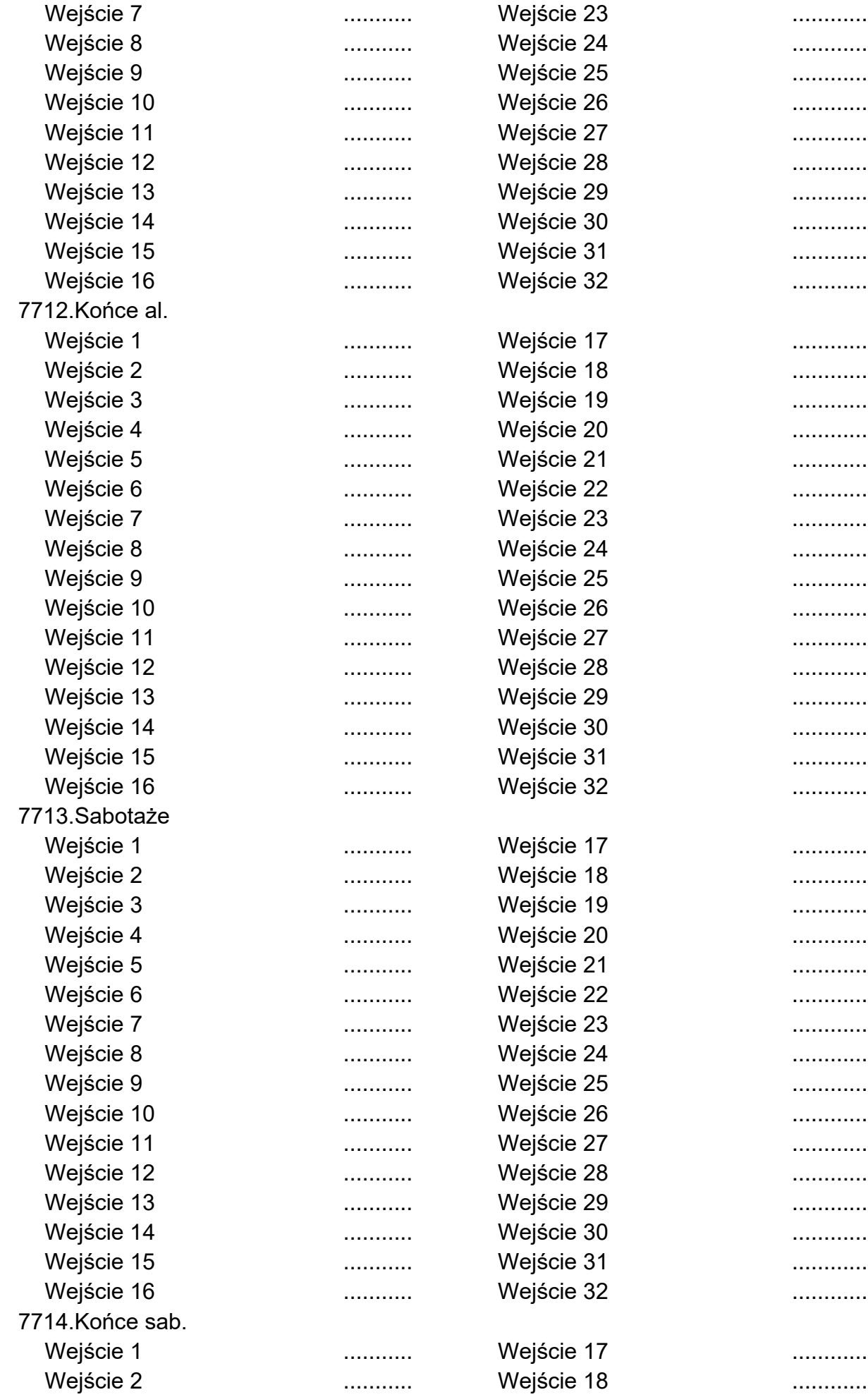

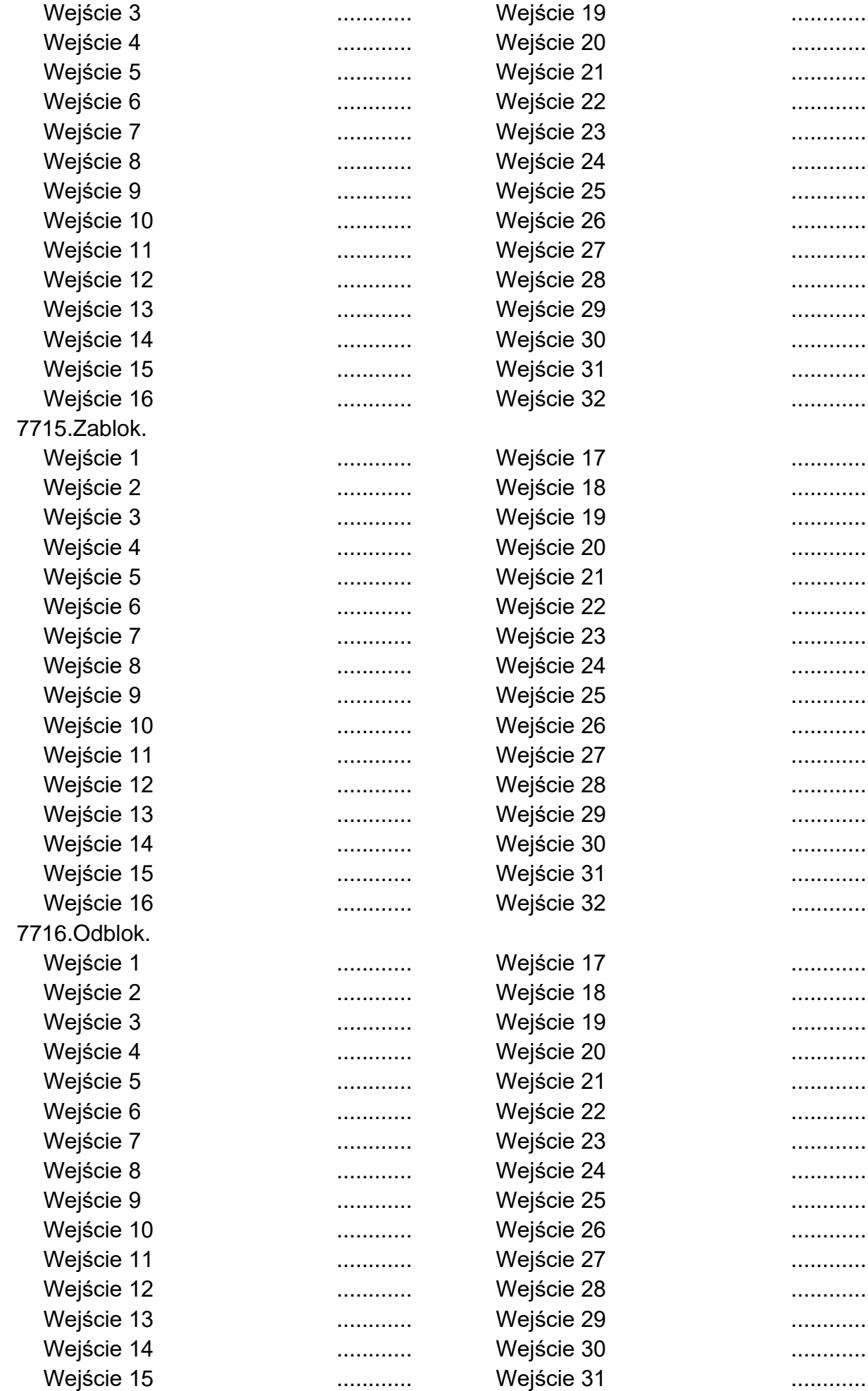

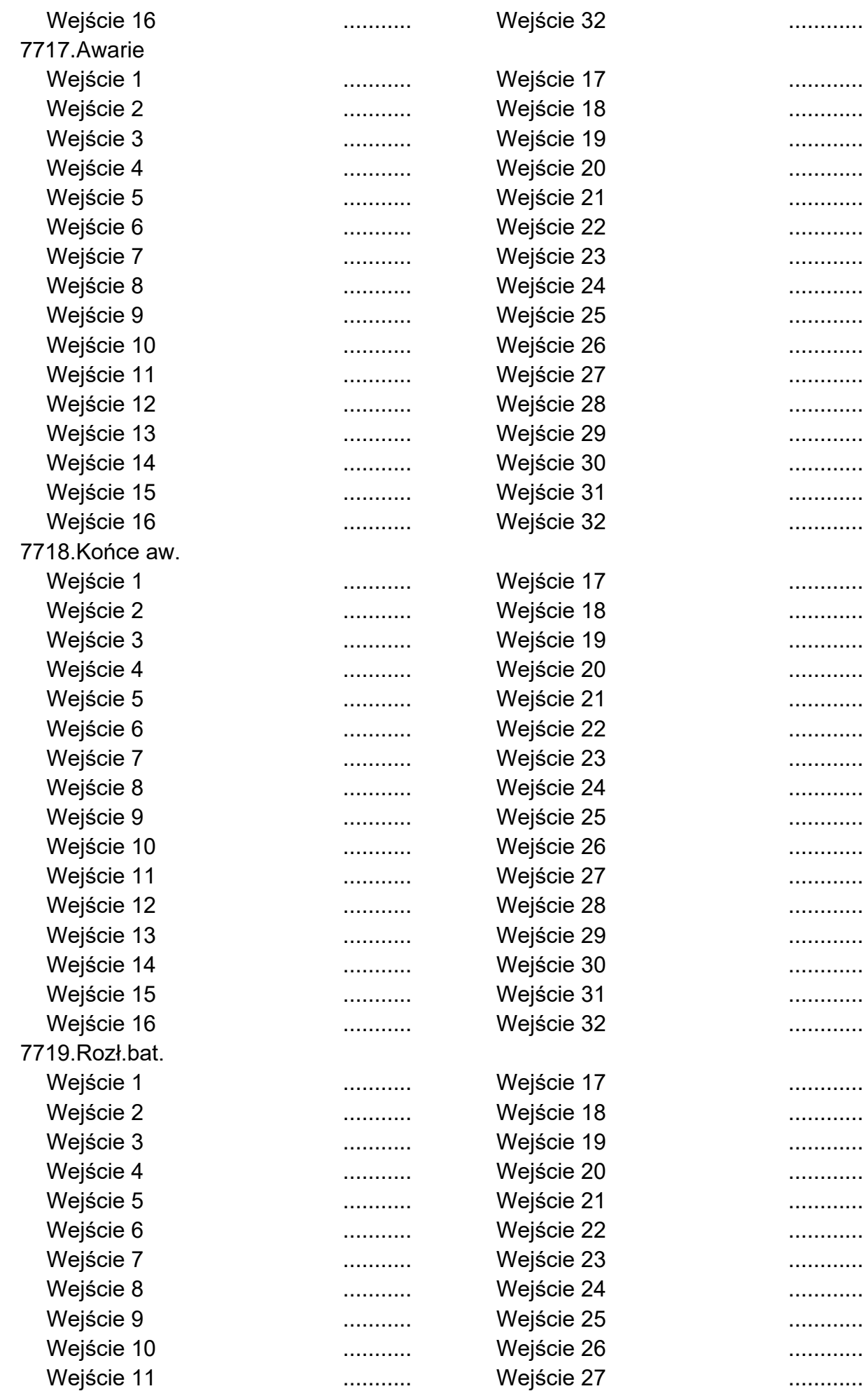

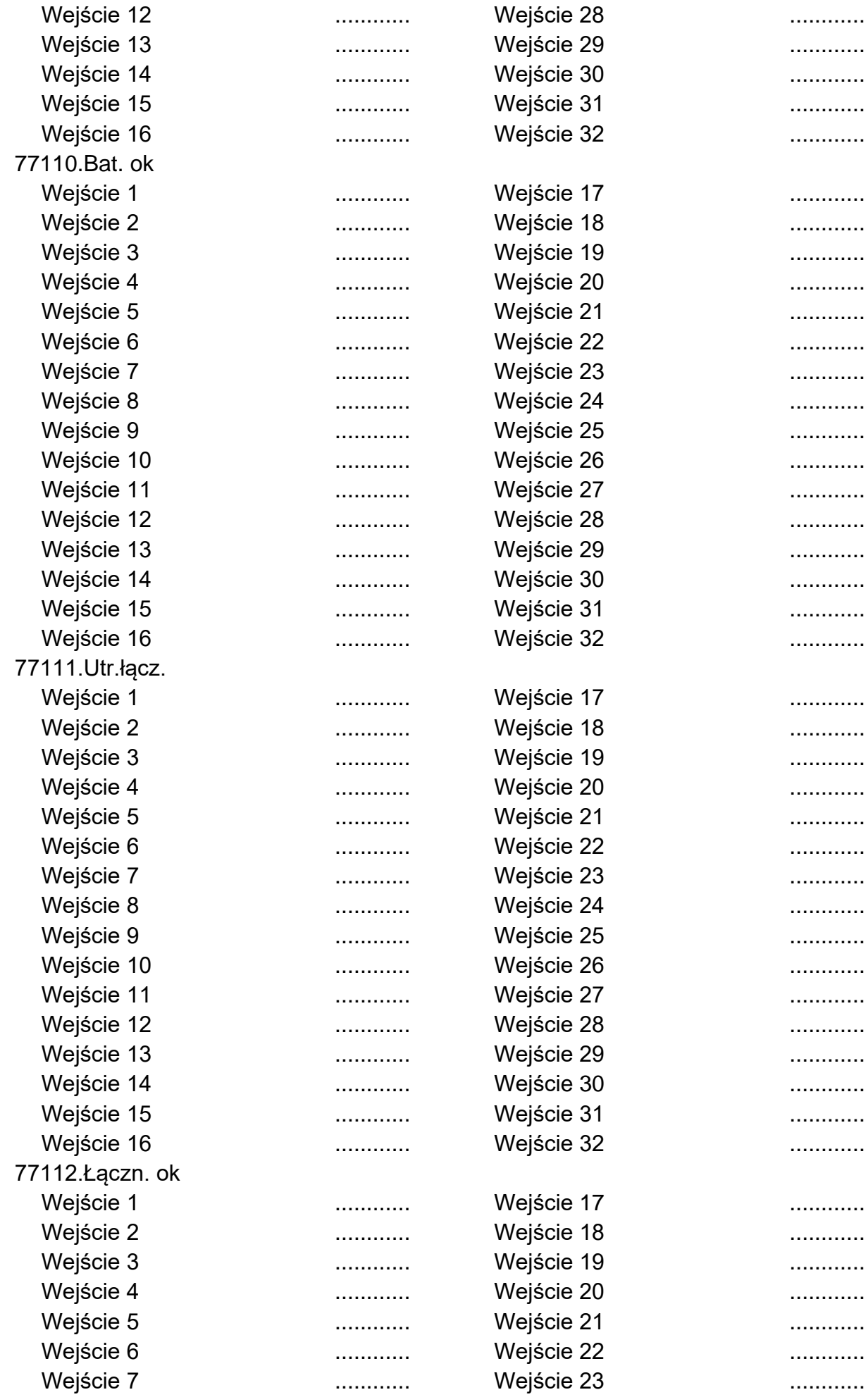

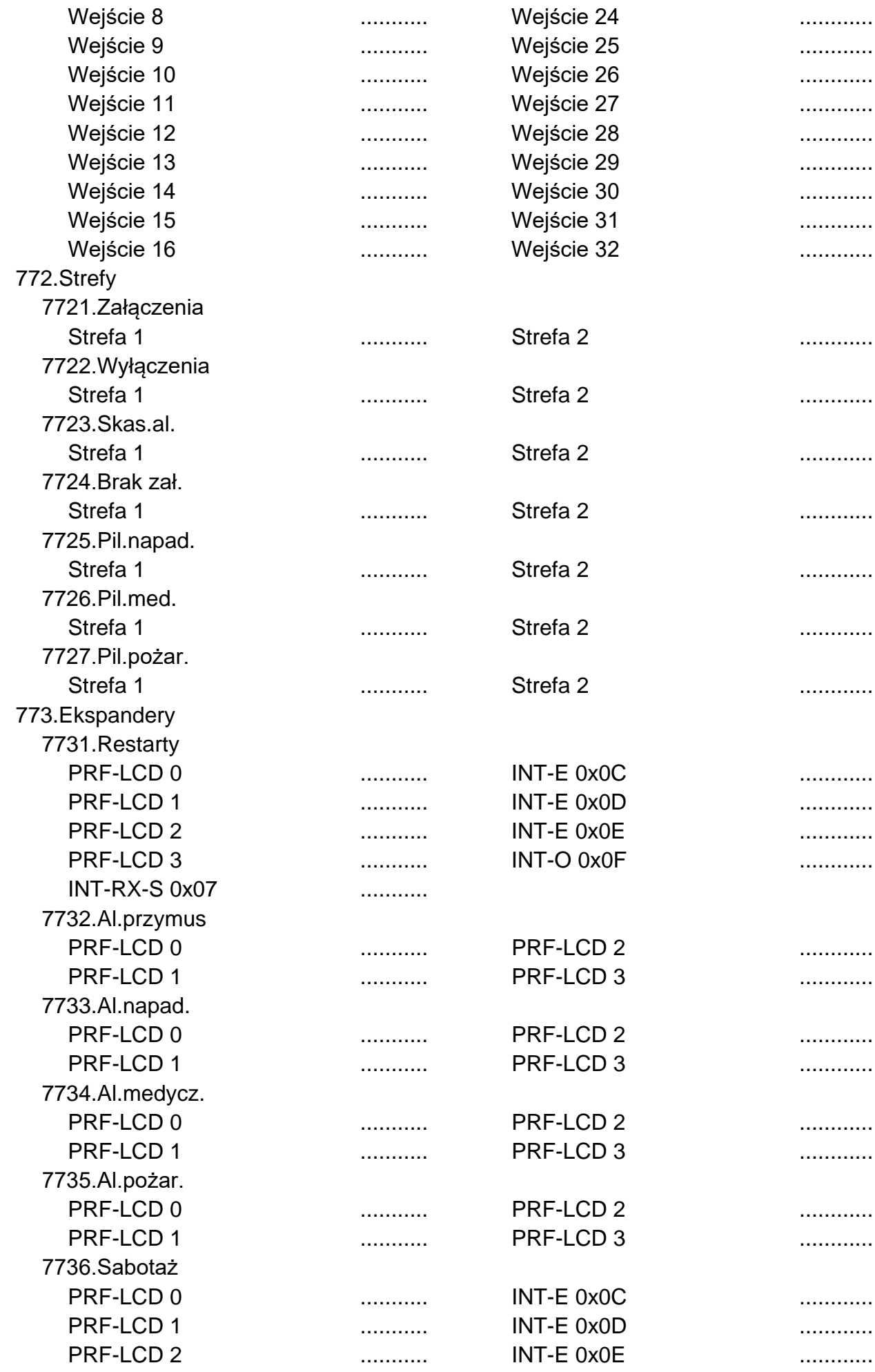

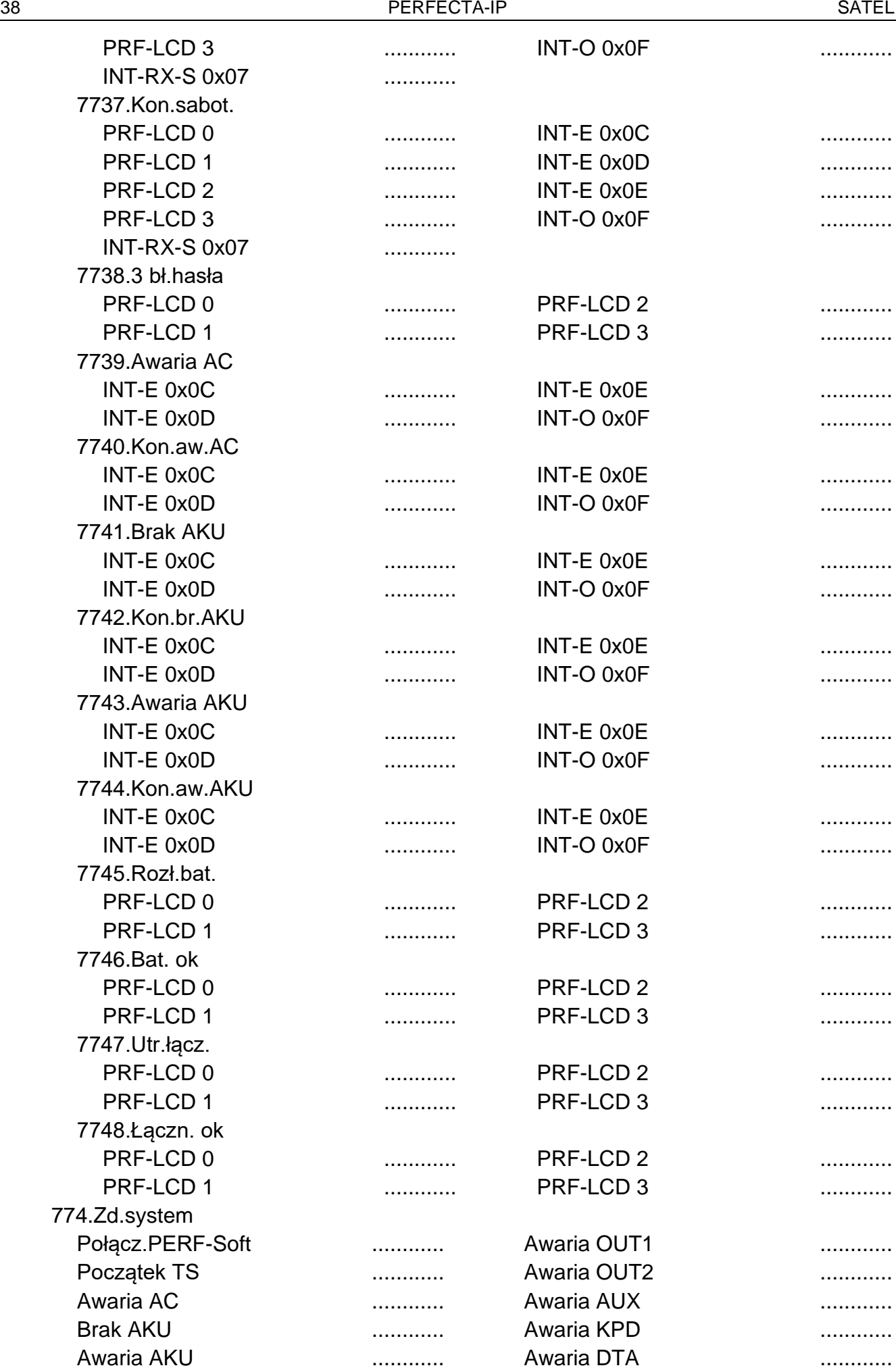

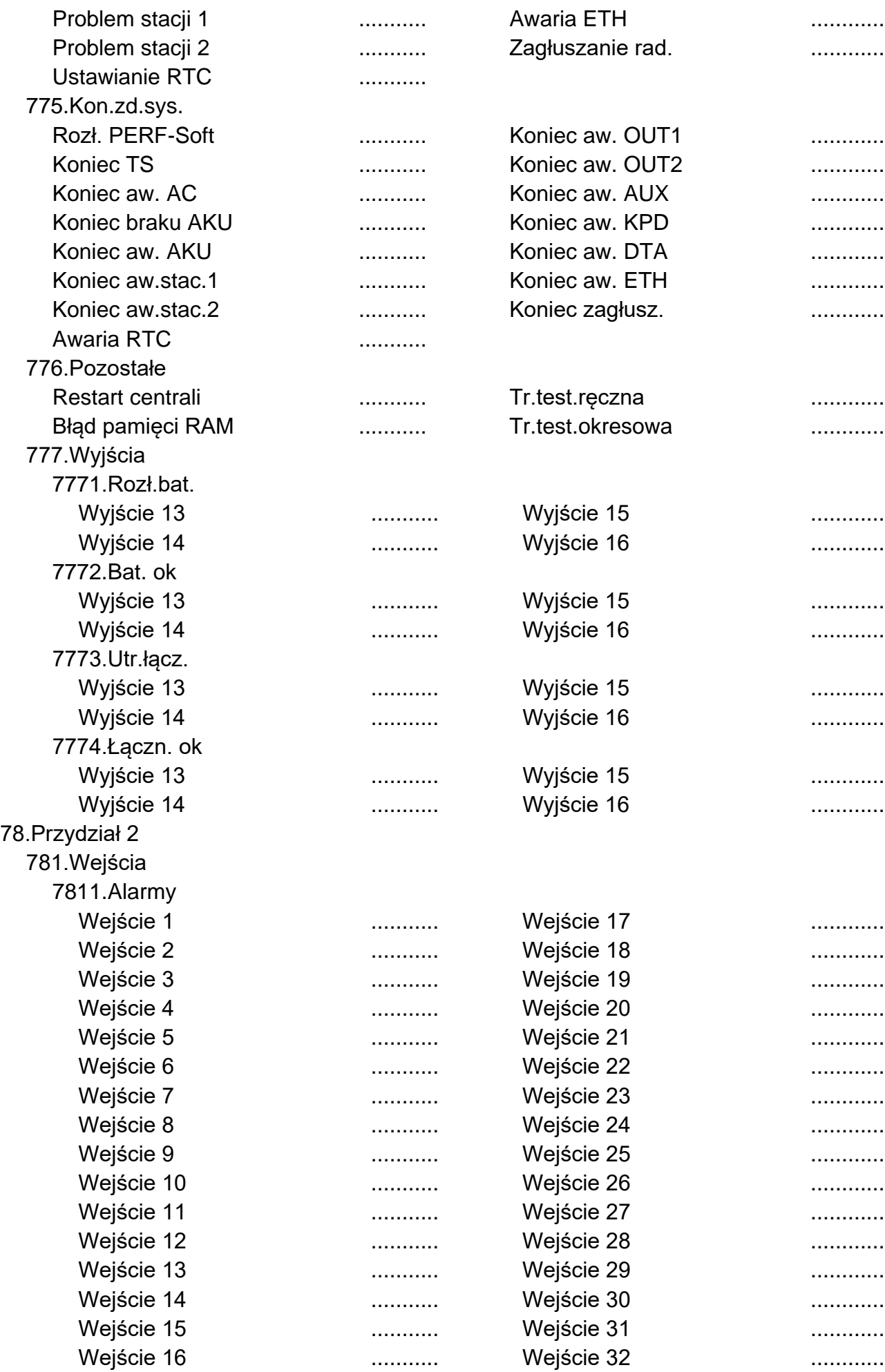

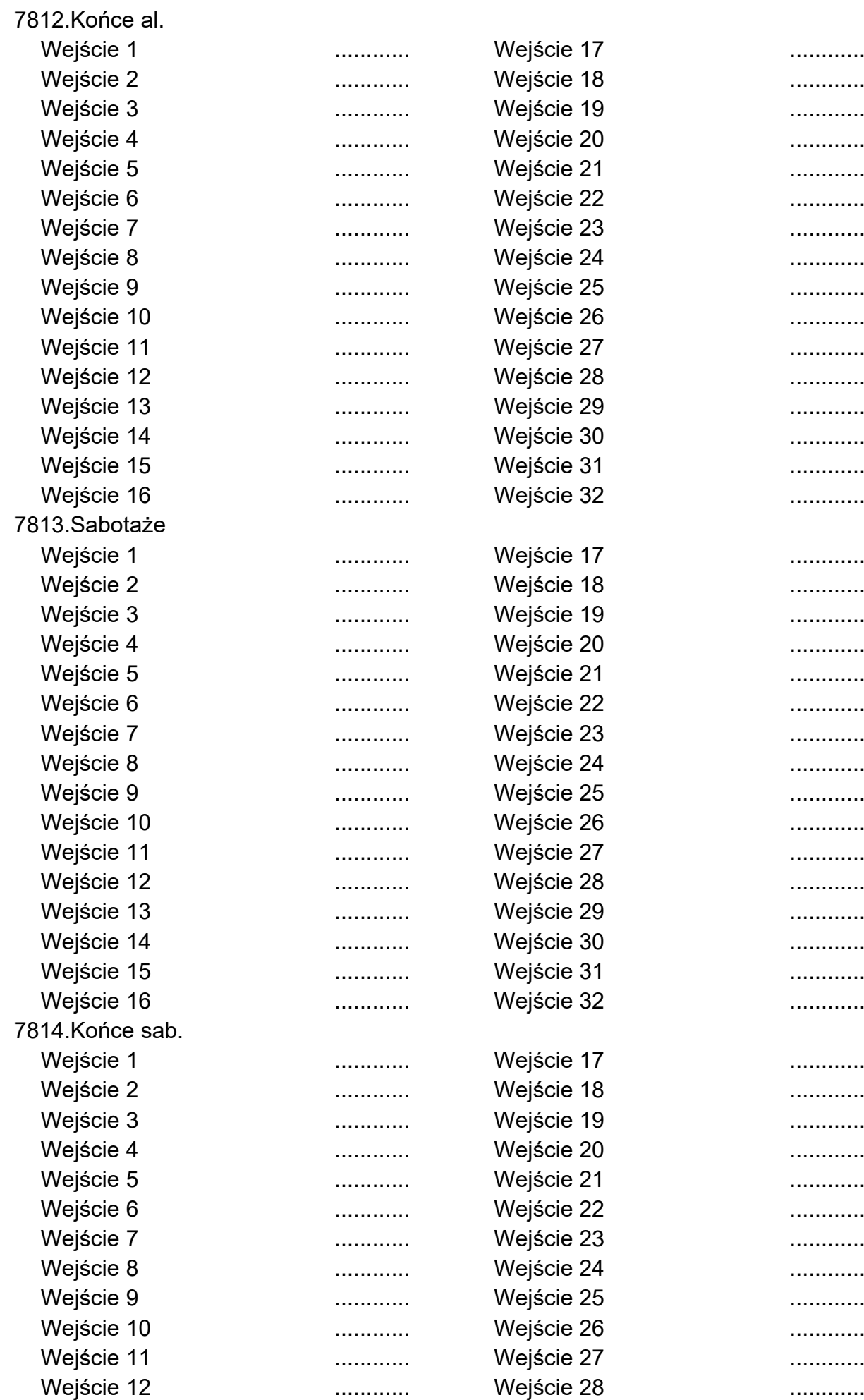

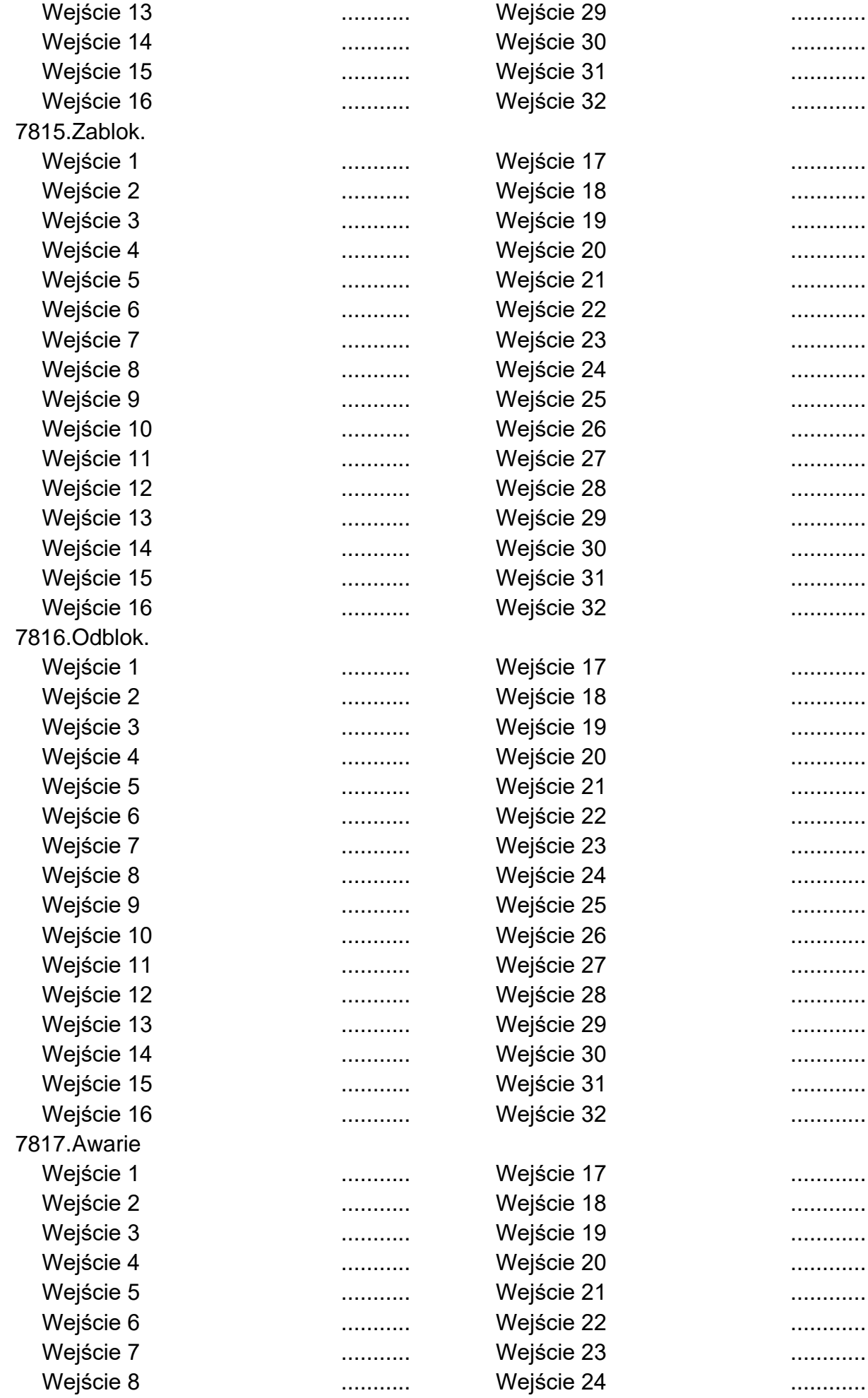

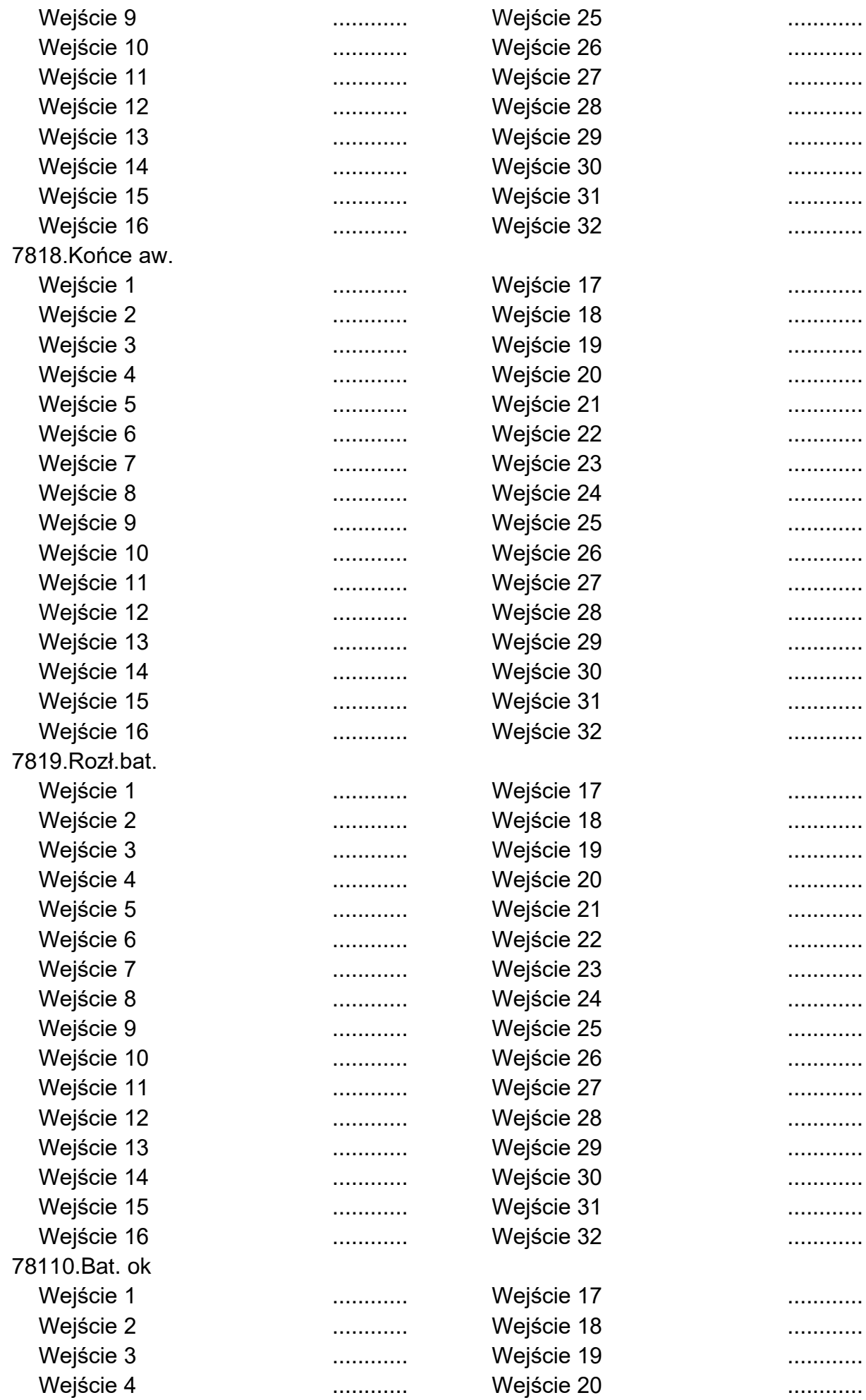

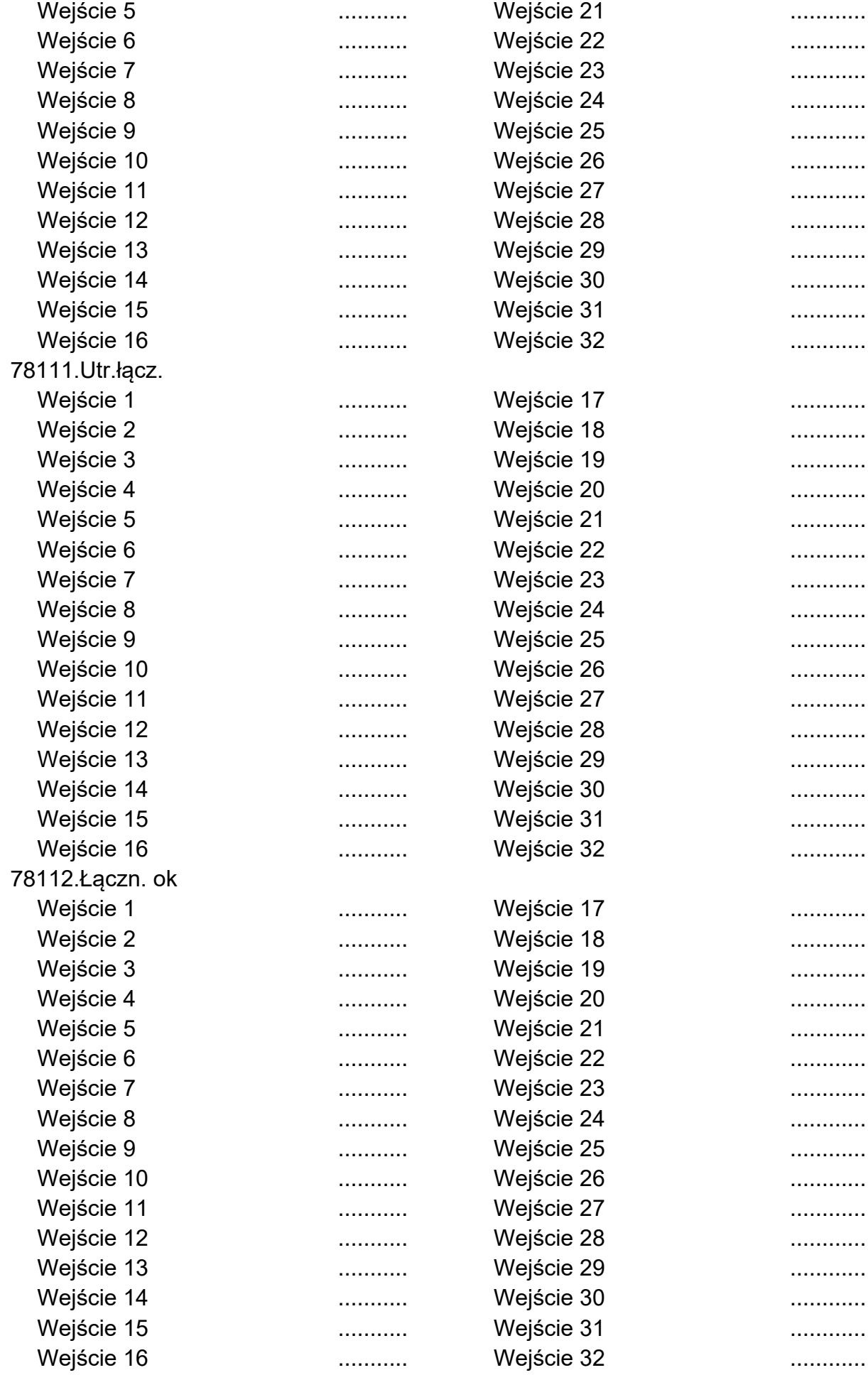

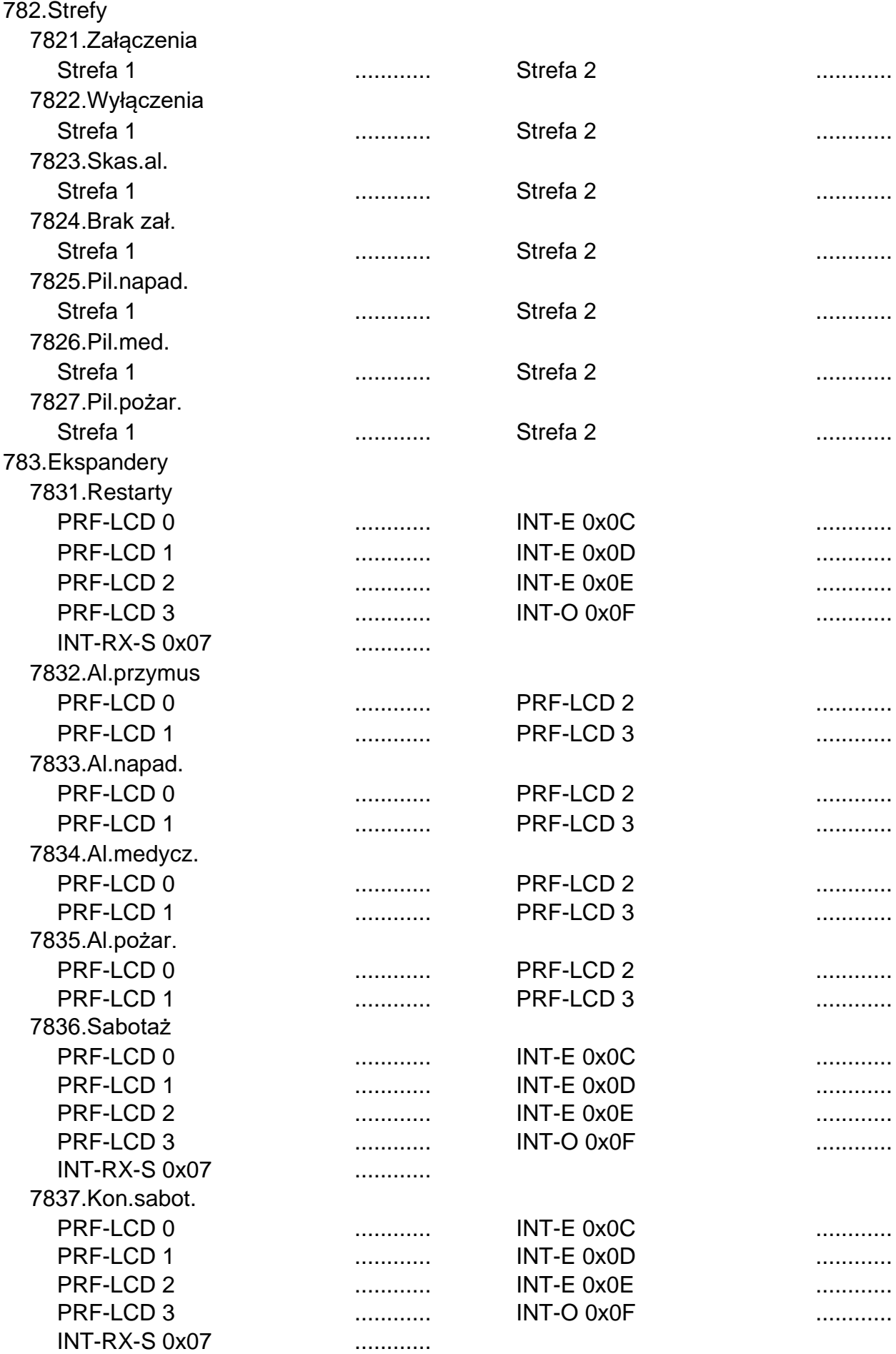

![](_page_46_Picture_389.jpeg)

![](_page_47_Picture_401.jpeg)

Testy ............

Przymus ............

![](_page_48_Picture_416.jpeg)

1276.Potwierdz. ..............................................................